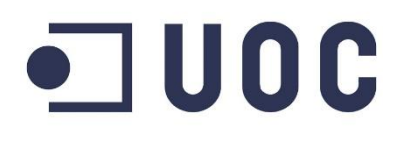

# **TREBALL FINAL DE GRAU**

# Aplicacions i Sistemes Distribuïts (J2EE)

# (Memòria)

**Comunica't Comunitat**

**Autor:** Xavier Ferrarons **Consultor:** Albert Grau Perisé

15 Juny 2015

# Índex

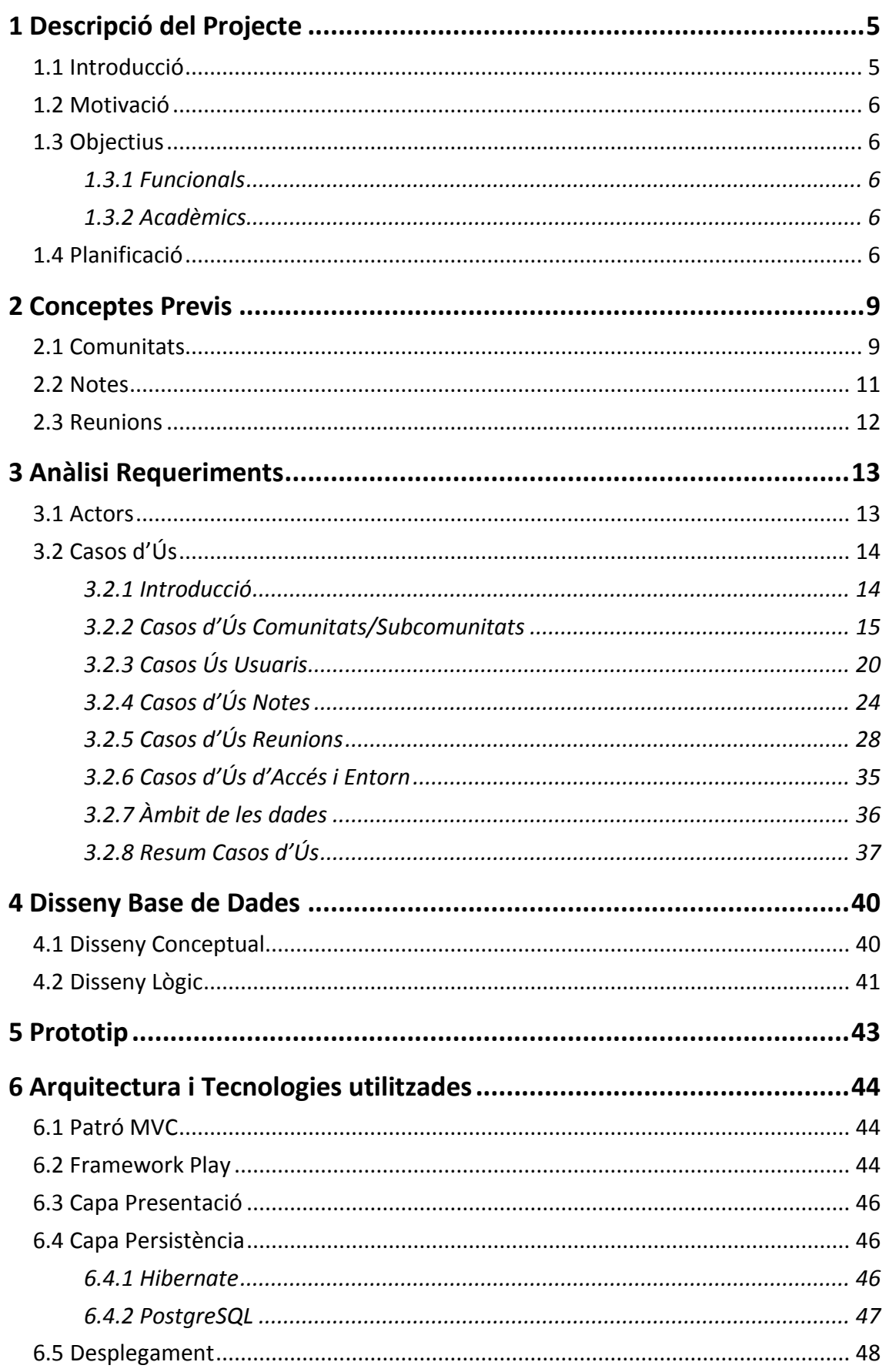

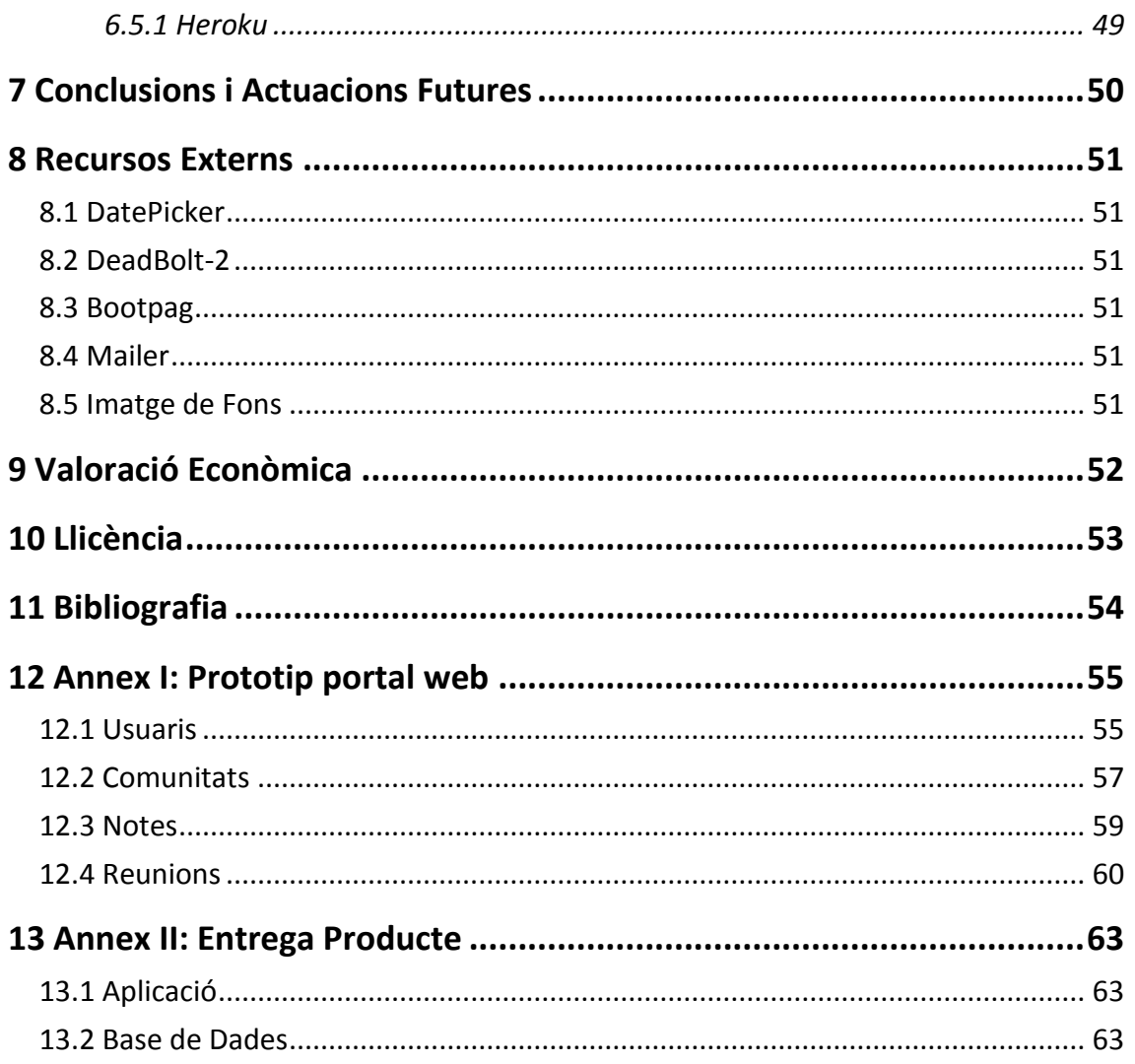

# Llista il·lustracions

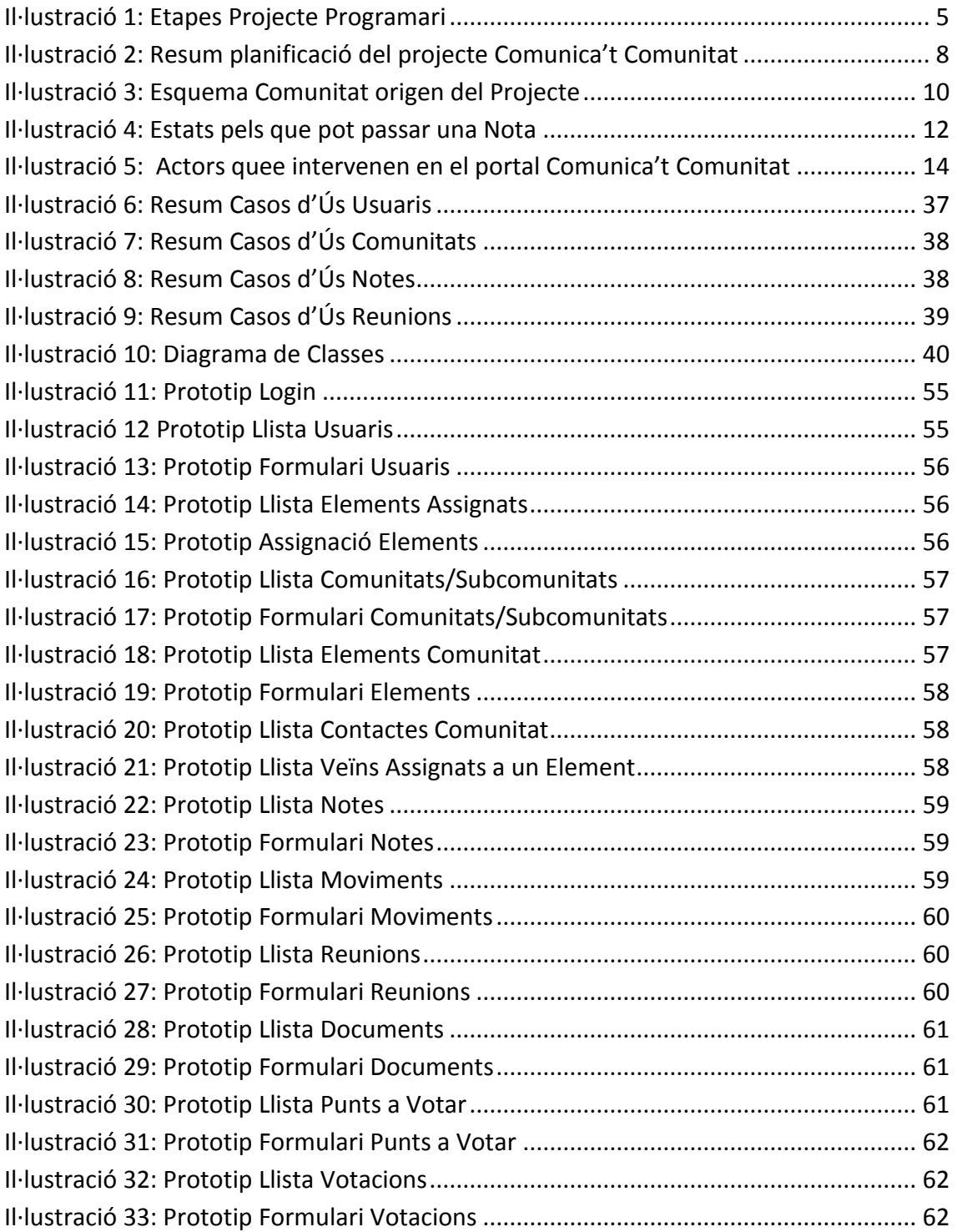

# <span id="page-4-0"></span>1 Descripció del Projecte

# <span id="page-4-1"></span>1.1 Introducció

El treball final de grau té per objectiu posar en pràctica els coneixements adquirits al llarg del grau. En aquest projecte es pot veure l'execució de les principals etapes de les que consta un projecte programari.

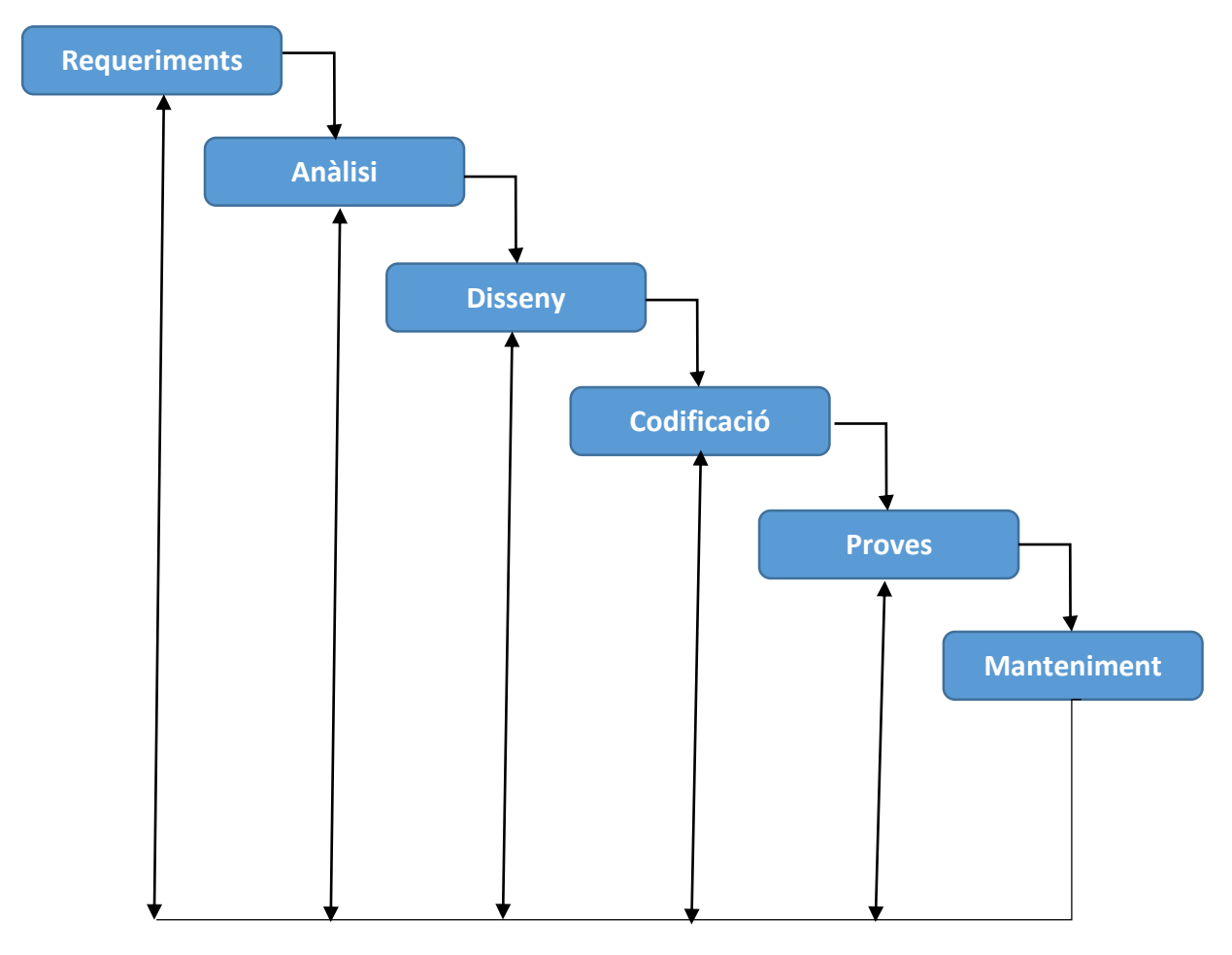

#### <span id="page-4-2"></span>*Il·lustració 1: Etapes Projecte Programari*

Aquestes etapes no s'han de veure on un procés seqüencial sinó com un conjunt d'etapes que es retroalimenten unes amb les altres.

A més d'aquestes etapes, en aquest cal tenir en compte una etapa inicial d'aprenentatge de les eines utilitzades pel desenvolupament del projecte J2EE. Aquesta fase d'aprenentatge és la fase que ha absorbit la major part dels recursos.

El projecte de J2EE triat per posar en pràctica tots aquests coneixements ha estat el desenvolupament d'un portal web que té com a principal objectiu millorar la comunicació entre els veïns d'una comunitat i el seu administrador.

# <span id="page-5-0"></span>1.2 Motivació

Com tots molt bé sabem, des de l'any 2008 estem patint una gran crisi econòmica deguda a la bombolla immobiliària que es va crear. Entre d'altres, un dels resultats d'aquesta gran bombolla ha estat la creació de grans complexes de vivendes que en molts casos no s'han construït sota els estàndards de qualitat que es publicaven.

La suma d'aquests dos fets: gran nombre de veïns i gran nombre de reclamacions; ha provocat que s'hagi donat una situació difícil de gestionar. L'objectiu d'aquest projecte és el de facilitar una eina que permeti agilitzar la comunicació entre els diferents actors que intervenen en una comunitat de veïns. Entre aquests actors s'han contemplat els següents:

- **Veïns**: s'entén per veïns totes aquelles persones que estan vivint a les vivendes. No obstant, dins aquest grup es diferenciarà aquells veïns que són **propietaris** de la vivenda d'aquells veïns que són **llogaters**.
- **Administrador**: és el professional que s'encarrega de gestionar, a petició dels propietaris, els assumptes financers, legals i tècnics necessaris pel manteniment i gestió econòmica de la finca.

# <span id="page-5-1"></span>1.3 Objectius

### <span id="page-5-2"></span>1.3.1 Funcionals

Per tal de facilitar la comunicació entre els diferents actors d'una comunitat de veïns el portal web *Comunica't Comunitat* té com a principals objectius:

- Agilitzar la comunicació i resolució de les **incidències** detectades a les finques.
- Agilitzar la comunicació de les **reunions de veïns** així com la consulta de les seves **actes** i **documentació** relacionada.

En una segona fase, sempre que el temps o permeti es planteja:

 Registrar juntament amb les actes tots els punts i decisions que s'hagin sotmès a votació. Per cadascun d'aquests punts es mantindrà un **registre dels vots** obtinguts així com el resultat final de la votació.

# <span id="page-5-3"></span>1.3.2 Acadèmics

Els principals objectius acadèmics són el fet de conèixer noves eines d'actualitat que faciliten en gran mesura el desenvolupament de projectes J2EE. El detall d'eines i tecnologies utilitzades es veuran amb detall més endavant, quan es defineixi l'arquitectura utilitzada pel desenvolupament del portal web i les eines utilitzades.

# <span id="page-5-4"></span>1.4 Planificació

La planificació que s'ha seguit en aquest projecte ve marcada per quatre dates clau que ens han vingut imposades i que són:

- **PAC1** (09/03/15): **Pla de Treball**
- **PAC2** (13/04/15): **Anàlisi i Disseny**
- **PAC3** (01/06/15) : **Codificació**
- **Entrega Final** (15/06/15): **Memòria i Producte Final**

Un aspecte important a tenir en compte és que durant totes aquestes etapes s'ha hagut d'anar coneixent les diferents eines i tecnologies utilitzades. Aquest estudi s'ha concentrat majoritàriament durant la preparació de la PAC2 per tal de tenir adquirits els coneixements necessaris per l'execució de la PAC3. Tot i això, en la fase de codificació també s'ha dedicat gran quantitat de temps en ampliar coneixements.

Així doncs, la planificació del projecte pot veure's en detall a la *Il·lustració 2* que es troba a la següent pàgina.

Si s'observa amb detall l'etapa de codificació, aquesta s'ha planificat en funció de les diferents funcionalitats que es desitja disposar en el portal web *Comunica't Comunitat*. Com es pot veure, l'última fase de codificació es correspon a la funcionalitat relacionada amb les *Votacions.* L'execució real del projecte no ha permès l'execució d'aquesta última funcionalitat. Les dificultats i imprevistos trobats en la fase de codificació han fet que s'hagi optat per concentrar els recursos en validar i fer més robustes les funcionalitats bàsiques del producte. Per tant, s'ha deixat la programació relacionada amb les *Votacions* per a una posterior ampliació del projecte. No obstant, en aquest projecte si s'ha realitzat tot l'anàlisi de requeriments de totes les funcionalitats.

### **Planificació projecte Comunica't Comunitat**

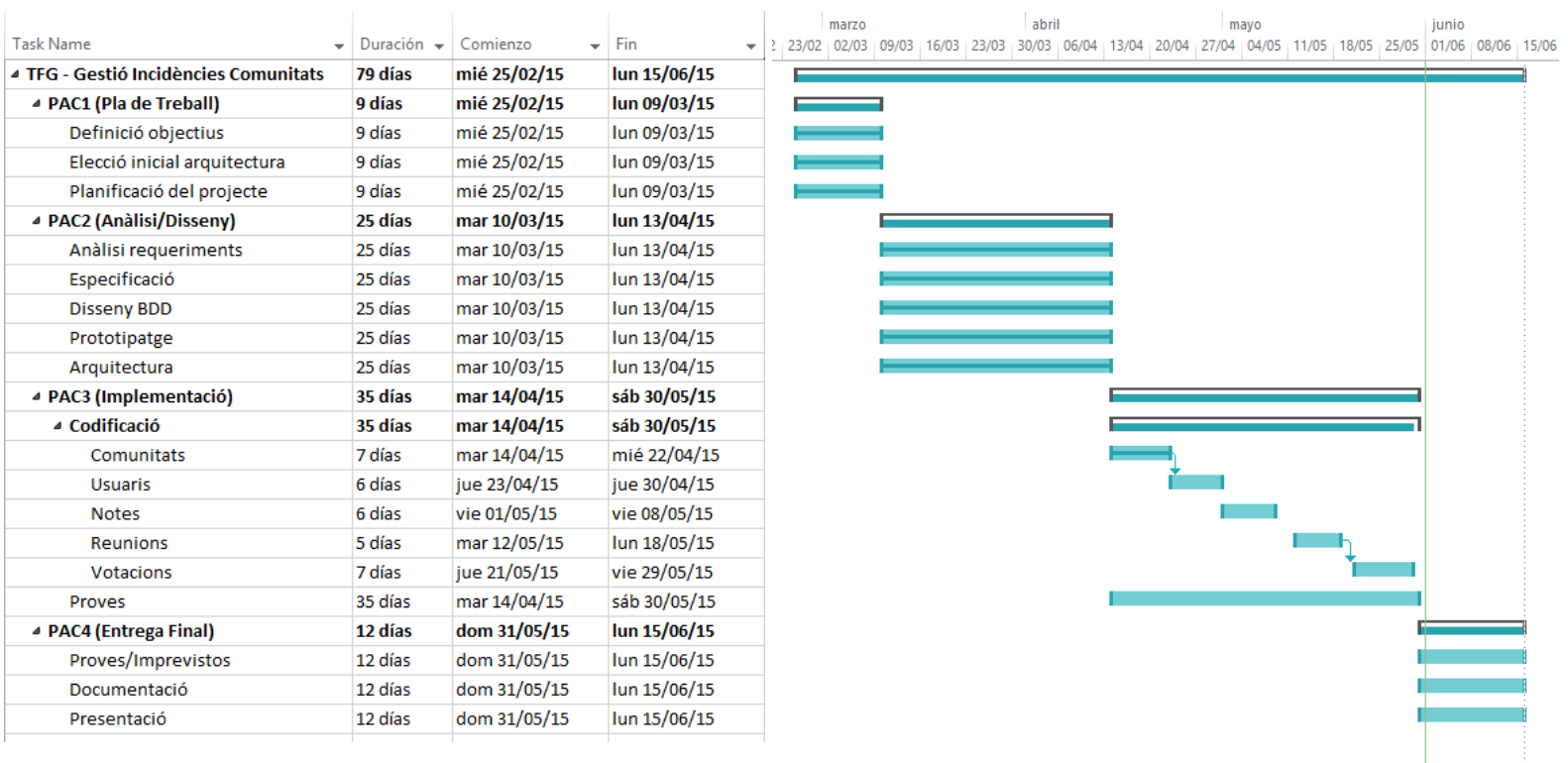

<span id="page-7-0"></span>*Il·lustració 2: Resum planificació del projecte Comunica't Comunitat*

# <span id="page-8-0"></span>2 Conceptes Previs

Abans de passar a detallar els diferents casos d'ús que conformen el portal web *Comunica't Comunitat* es farà una breu explicació dels diferents conceptes que intervenen en aquest projecte. Les funcionalitats bàsiques del lloc web estan relacionades amb:

- Comunitats
- **Usuaris**
- **Notes**
- **Reunions**

A continuació es passa a fer una breu descripció de cada concepte.

### <span id="page-8-1"></span>2.1 Comunitats

Una comunitat de veïns és una entitat jurídica composta pel total de propietaris d'un mateix edifici. No obstant, en complexes grans es donen situacions en que una comunitat de veïns al mateix temps està subdividida en diferents subcomunitats. Aquestes subagrupacions fa que determinats aspectes puguin afectar només a algunes subcomunitats i d'altres a tot el conjunt.

Per entendre millor com s'estructuraran les comunitats dins l'aplicació el portal web, a continuació es descriu el cas que ha originat aquest projecte.

#### **Exemple**

El cas que ens ocupa està format per 4 conjunts d'edificis. Aquests edificis al mateix temps tenen diferents escales d'entrada. També disposen d'una zona de jardí amb piscina i d'una zona d'aparcament.

Cadascuna de les escales existents gestiona els seus propis recursos sempre que sigui possible. No obstant, hi haurà casos en que no es pot fer aquesta gestió per escala i és fa a nivell d'edifici. Finalment hi haurà certes gestions que és fan a nivell global de tot el complex com ara per exemple tot el relacionat amb el jardí i la piscina.

La descripció anterior es pot resumir en el següent esquema:

#### **COMUNITAT El Llac**

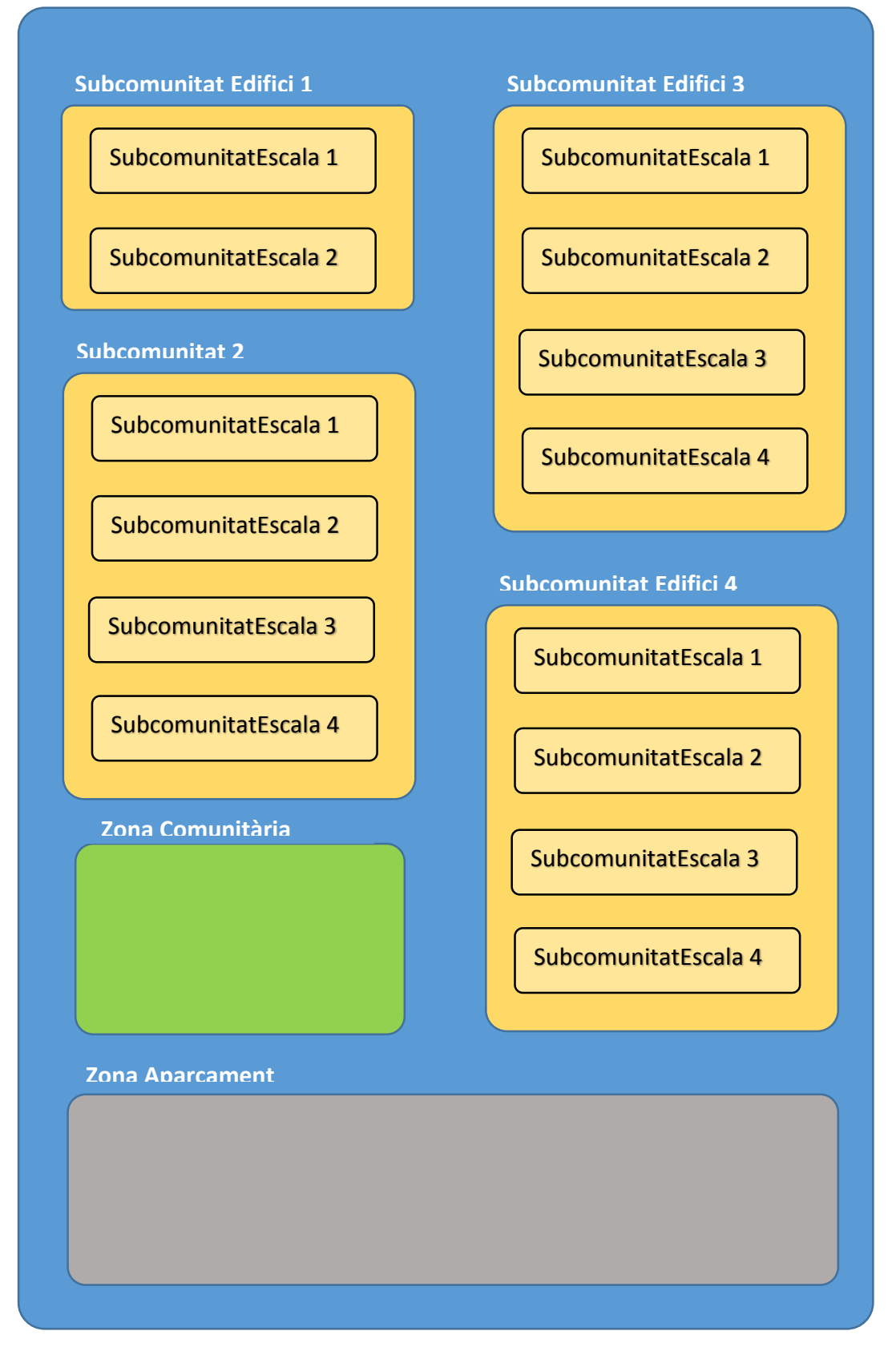

<span id="page-9-0"></span>*Il·lustració 3: Esquema Comunitat origen del Projecte*

Un cop entès com s'estructuren les comunitats, ara només cal definir a nivell de comunitat/subcomunitat els elements que la conformen. Aquests elements poden ser: pisos, locals comercials, aparcaments... I tenen com a particularitat que tenen un o més propietaris i poden estar llogats a un o més veïns.

# <span id="page-10-0"></span>2.2 Notes

En el dia a dia d'una comunitat de veïns hi ha **incidències** que han de ser resoltes per l'administrador. Aquestes incidències, moltes vegades, són detectades per varis veïns al mateix temps, que llavors les notifiquen a l'administrador. Això fa que aquest, moltes vegades hagi d'atendre moltes trucades telefòniques sobre un mateix tema i no pugui dedicar els seus esforços en la resolució del problema real.

Un cop notificada la incidència a l'administrador, els veïns tenen interès en saber com evoluciona la seva resolució així com saber l'instant en que finalment queda resolta. Per fer aquest seguiment, els veïns novament han d'anar realitzant trucades a l'administrador amb les conseqüents pèrdues de temps que això comporta.

Així doncs, mitjançant les notes es pretén formalitzar les comunicacions entre veïns i administrador. Si a més a més, aquestes notes es posen a disposició de tots els **veïns afectats**, aquests podran conèixer les notes obertes, temps previst de resolució, notes resoltes, ... I s'evitaran moltes trucades telefòniques a l'administrador. **Cal tenir en compte que no hi ha major descontent que la desinformació.**

En el cas d'estudi, s'entén per veïns afectats tots aquells veïns que poden veure's influenciats per una determinada notificació. Si es pren com a exemple la *Ilustració 2.,*  si una nota fa referència a la Comunitat *El Llac* aquesta afecta a tots els veïns de la comunitat. Però si pel contrari la nota fa referència a la *Subcomunitat Edifici 1* aquesta afecta únicament als veïns de les dues escales que conformen aquesta subcomunitat.

Per gestionar correctament el cicle de vida d'una Nota, aquesta pot trobar-se en diferents estats. Aquests estats són:

- **Pendents Publicar:** una nota abans de ser accessible per a tots els usuaris afectats ha de passar un procés de revisió i validació per part de l'administrador per revisar que totes les dades són correctes. Així doncs les notes estaran en aquest estat *Pendent de Publicar* fins que no hagin estat revisades. Amb aquest filtratge inicial es pretén evitar que el portal web es converteixi en un lloc retrets entre veïns i administrador, fet que provocaria que el portal deixés de ser una eina útil.
- **Obertes:** Un cop revisades, les notes passen a aquest estat. Quan estan en aquest estat les notes ja són visibles per a tots els usuaris afectats. És l'administrador l'encarregat de passar les notes a aquest estat un cop revisades les seves dades.
- **En Resolució:** les notes que es troben en aquest estat són aquelles notes sobre les que ja s'està prenent les accions necessàries per a la seva resolució.
- **Desestimades**: són aquelles notes sobre les que es considera que no s'ha de fer cap tipus d'acció. Un motiu pel que per exemple no caldria realitzar cap acció seria perquè la nota està repetida.
- **Resoltes**: són aquelles notes sobre les que ja s'han pres les accions necessàries per a la seva resolució i s'han donat per solucionades.

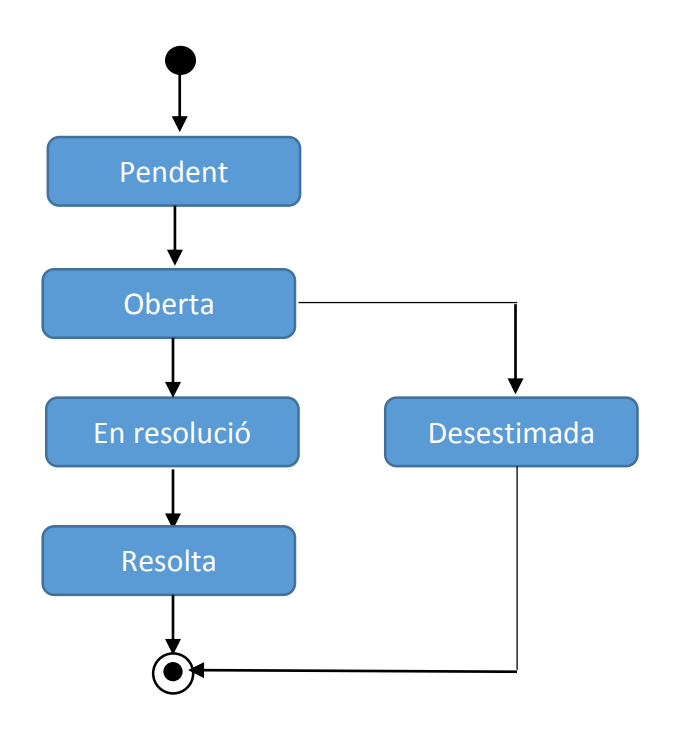

<span id="page-11-1"></span>*Il·lustració 4: Estats pels que pot passar una Nota*

# <span id="page-11-0"></span>2.3 Reunions

Un altre punt de conflicte en les comunitats de veïns són les Reunions. Les Reunions es realitzen en un determinat lloc, a una determinada hora i a disposen d'una documentació que cal fer arribar als propietaris de les vivendes.

A l'igual que ja passava amb les notes, les reunions d'una determinada Comunitat/Subcomunitat afectaran únicament als propietaris de les vivendes d'aquella Comunitat/Subcomunitat.

De les Reunions també interessa mantenir un registre de les diferents votacions que es puguin fer sobre determinats punts. Així doncs de cada reunió és mantindrà un registre de punts sobre els que s'ha fet votacions detallant-ne els diferents vots i resultat final en funció del coeficient assignat a cadascuna de les vivendes.

# <span id="page-12-0"></span>3 Anàlisi Requeriments

# <span id="page-12-1"></span>3.1 Actors

En el portal web *Comunicat Comunitat* és diferenciarà quatre tipus diferents d'actor. Cadascun d'aquests actors podrà realitzar unes determinades tasques.

Així doncs els actors que tenim són:

**Propietari**: els propietaris, com el propi nom indica, són els usuaris que tenen algun element en la seva propietat. De manera resumida es pot dir que els propietaris tenen accés a les dades de caràcter informatiu de la seva Comunitat així com a les Notes i Reunions relacionades. Cal mencionar que tenen la possibilitat, tant de consultar les Notes existents com d'obrir-ne de noves.

**Llogater**: els llogaters són aquelles persones que estan fent ús d'algun dels elements definits dins la Comunitat sense ser-ne propietaris. Els llogaters paguen uns diners als propietaris com a compensació a l'ús que fan de l'element llogat. En el cas de detectar algun tipus d'incidència, s'entén que el llogater s'ha de posar en contacte amb el propietari de l'element i ha de ser aquest qui a de determinar si cal obrir una Nota. No obstant, en aquest projecte s'ha cregut oportú involucrar també els llogaters ja que s'ha considerat que també són part afectada en el dia a dia d'una comunitat. Tot i això se'ls ha limitat les funcionalitats i aquests inicialment es limiten a la consulta de les Notes de la seva Comunitat.

**Administrador:** l'administrador és qui s'encarrega de gestionar la Comunitat. Com a tal, dins del sistema, ha de ser capaç de definir la Comunitat, els seus Elements, Propietaris i Llogaters. Igualment és l'encarregat, juntament amb el President, de definir les Reunions i totes les seves dades relacionades. Finalment mencionar que també és l'encarregat d'anar detallant l'evolució de les Notes.

**President:** dins els propietaris de cada Comunitat n'hi ha un que és el President. El President és la persona de contacte davant de qualsevol problema que no es pugui resoldre mitjançant la creació d'una Nota. Tot i que les Reunions seran sempre convocades per l'Administrador, el President té la capacitat de poder contribuir en la seva Documentació.

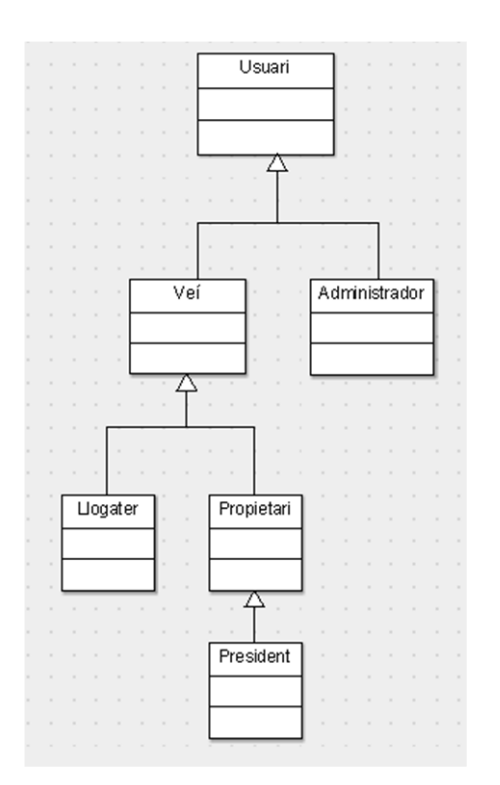

*Il·lustració 5: Actors que intervenen en el portal Comunica't Comunitat*

# <span id="page-13-2"></span><span id="page-13-0"></span>3.2 Casos d'Ús

### <span id="page-13-1"></span>3.2.1 Introducció

A continuació es detallen les funcionalitats que ha de tenir l'aplicació. Aquestes funcionalitats s'han agrupat en funció de la seva temàtica. Així doncs, s'han definit quatre grups de casos d'ús que estan relacionats amb:

- **Comunitats:** engloba tots els casos d'ús relacionats amb la definició de les comunitats. Així doncs s'inclou la definició de les comunitats i elements relacionats.
- **Usuaris:** engloba tots els casos d'ús relacionats amb els usuaris. També inclou l'assignació dels elements als propietaris i llogaters.
- **Notes:** engloba tots els casos d'ús relacionats amb la creació de notes i el seu posterior seguiment mitjançant els moviments corresponents.
- **Reunions:** engloba tots els casos d'ús relacionats amb les reunions. Això inclou la definició de les reunions així com el seu posterior seguiment.

Cal tenir en compte que només l'*Administrador* té control sobre TOTES les dades del sistema. És a dir pot veure les dades de totes comunitats/subcomunitats definides dins el portal.

Pel contrari els veïns només tenen accés a les dades relacionades amb la seva comunitat/subcomunitat. És a dir quan un veí accedeix a la Consulta de Notes només pot veure les notes de la seva comunitat/subcomunitat.

Un cop tingudes en compte les consideracions prèvies, ja es pot passar a veure amb detall les diferents funcionalitats.

### <span id="page-14-0"></span>3.2.2 Casos d'Ús Comunitats/Subcomunitats

#### *3.2.2.1 Cas d'Ús Consulta Comunitats/Subcomunitats*

**Actors:** Administrador, President i Propietaris.

**Objectiu principal:** Mostrar les comunitats/subcomunitats existents de la comunitat/subcomunitat seleccionada.

**Casos d'Ús relacionats:** Login, Consulta/Modificació/Eliminació Comunitats, Consulta Contactes, i Consulta Elements.

**Precondició:** L'usuari s'ha identificat dins el sistema mitjançant el Login.

#### **Escenari Principal d'èxit:**

- **1)** L'usuari tria la subcomunitat de la qual vol consultar les subcomunitats que la conformen.
- **2)** El sistema mostra la relació de subcomunitats de la subcomunitat seleccionada.

#### **Alternatives de procés i extensions:**

**1a)** L'usuari entra inicialment a la consulta de comunitats.

**1a1)** El sistema mostra la comunitat arrel a partir de la qual depenen totes les Subcomunitats.

**1a2)** El cas d'ús continua al pas 1.

**2a)** L'usuari vol consultar el detall de Subcomunitats d'una de les Subcomunitats mostrades.

**2a1)** El cas d'us continua al pas 1.

#### *3.2.2.2 Cas d'Ús Alta Comunitats/Subcomunitats*

**Actors:** Administrador.

**Objectius:** Donar d'alta una comunitat/subcomunitat dins el sistema.

**Casos d'Ús relacionats:** Login i Consulta Comunitats/Subcomunitats

**Precondició:** L'usuari s'ha identificat dins el sistema mitjançant el Login i està a la Consulta de Comunitats/Subcomunitats de la Subcomunitat sobre la que es volen definir noves Subcomunitats.

#### **Escenari Principal d'èxit:**

- **1)** L'usuari selecciona donar d'alta una nova Comunitat/Subcomunitat.
- **2)** El sistema mostra la relació de camps a informar en el procés d'alta.
- **3)** L'usuari informa els camps i prem el botó de guardar les dades.

**4)** El sistema mostra la relació de Subcomunitats de la Comunitat/Subcomunitat seleccionada incloent-hi el registre donat d'alta.

#### **Alternatives de procés i extensions:**

- **1a)** L'usuari ha entrat a la consulta de Comunitats i prem el botó d'alta.
	- **1a1)** El sistema només permet l'alta d'una única comunitat inicial de la qual en depenen la resta.
- **3a)** L'usuari finalment no desitja seguir amb el procés d'alta i prem el botó de cancel·lació.

**3a1)** El sistema torna a mostrar la Consulta de Comunitats/Subcomunitats.

#### *3.2.2.3 Cas d'Ús Modificació Comunitats/Subcomunitats*

**Actors:** Administrador.

**Objectius:** Modificar les dades d'una comunitat/subcomunitat dins el sistema.

**Casos d'Ús relacionats:** Login i Consulta Comunitats/Subcomunitats

**Precondició:** L'usuari s'ha identificat dins el sistema mitjançant el Login i està a la Consulta de Comunitats/Subcomunitats veient la Comunitat/Subcomunitat a modificar.

#### **Escenari Principal d'èxit:**

- **1)** L'usuari selecciona modificar una de les Comunitats/Subcomunitats existents.
- **2)** El sistema mostra la relació de camps informats en el procés d'alta deixant actius aquells camps que sí es poden modificar.
- **3)** L'usuari modifica els camps que desitja i prem el botó de guardar les dades.
- **4)** El sistema mostra novament la relació de Comunitat/Subcomunitats actualitzant les dades de la Comunitat/Subcomunitat modificada.

#### **Alternatives de procés i extensions:**

**3a)** L'usuari finalment no desitja seguir amb el procés de modificació i prem el botó de cancel·lació.

**3a1)** El sistema torna a mostrar la Consulta de Comunitats/Subcomunitats.

#### *3.2.2.4 Cas d'Ús Eliminació Comunitats/Subcomunitats*

**Actors:** Administrador.

**Objectius:** Eliminar del sistema una determinada comunitat/subcomunitat.

**Casos d'Ús relacionats:** Login i Consulta Comunitats/Subcomunitats.

**Precondició:** L'usuari s'ha identificat dins el sistema mitjançant el Login i està a la Consulta de Comunitats/Subcomunitats veient la Comunitat/Subcomunitat a eliminar.

#### **Escenari Principal d'èxit:**

- **1)** L'usuari selecciona eliminar una de les Comunitats/Subcomunitats existents.
- **2)** El sistema elimina la comunitat i mostra novament la consulta de Comunitats/Subcomunitats sense aquesta comunitat/Subcomunitat.

#### **Alternatives de procés i extensions:**

**1a)** L'usuari selecciona una Comunitat/Subcomunitat amb registres relacionats (elements, subcomunitats, notes, ...)

**1a1)** El sistema no elimina la Comunitat/Subcomunitat mostrant un missatge d'avís de la situació.

#### *3.2.2.5 Cas d'Ús Consulta d'Elements*

**Actors:** Administrador i President.

**Objectius:** Consultar la relació d'elements existents en una determinada Comunitat/Subcomunitat.

**Casos d'Ús relacionats:** Login, Consulta Comunitats/Subcomunitats, Alta/Modificació/Eliminació Elements i Consulta Usuaris Assignats.

**Precondició:** L'usuari s'ha identificat dins el sistema mitjançant el Login i està a la Consulta de Comunitats/Subcomunitats veient la Comunitat/Subcomunitat de la qual vol consultar la relació de bens.

#### **Escenari Principal d'èxit:**

- **1)** L'usuari selecciona consultar els bens existents d'una de les Comunitats/Subcomunitats existents.
- **2)** El sistema mostra la relació d'elements amb les seves principals dades de la comunitat/subcomunitat seleccionada**.**

#### *3.2.2.6 Cas d'Ús Alta Elements*

**Actors:** Administrador.

**Objectius:** Donar d'alta l'element d'una determinada comunitat/subcomunitat dins el sistema.

**Casos d'Ús relacionats:** Login i Consulta Comunitats/Subcomunitats.

**Precondició:** L'usuari s'ha identificat dins el sistema mitjançant el Login i està a la Consulta de Comunitats/Subcomunitats de la Subcomunitat sobre la que es vol definir un nou element.

#### **Escenari Principal d'èxit:**

- **1)** L'usuari selecciona donar d'alta un nou Element.
- **2)** El sistema mostra la relació de camps a informar en el procés d'alta.

**3)** L'usuari informa els camps i prem el botó de guardar les dades.

**4)** El sistema mostra la relació d'elements de la Comunitat/Subcomunitat seleccionada incloent-hi el registre donat d'alta.

#### **Alternatives de procés i extensions:**

**3a)** L'usuari finalment no desitja seguir amb el procés d'alta i prem el botó de cancel·lació.

**3a1)** El sistema torna a mostrar la Consulta d'Elements de la Comunitat/Subcomunitat seleccionada.

#### *3.2.2.7 Cas d'Ús Modificació Elements*

**Actors:** Administrador.

**Objectius:** Modificar les dades de un determinat Element existent dins el sistema.

**Casos d'Ús relacionats:** Login, Consulta Comunitats/Subcomunitats i Consulta d'Elements.

**Precondició:** L'usuari s'ha identificat dins el sistema mitjançant el Login i està a la Consulta d'Elements veient l'Element a modificar.

#### **Escenari Principal d'èxit:**

- **1)** L'usuari selecciona modificar un dels Elements existents.
- **2)** El sistema mostra la relació de camps informats en el procés d'alta deixant actius aquells camps que sí es poden modificar.
- **3)** L'usuari modifica els camps que desitja i prem el botó de guardar les dades.
- **4)** El sistema mostra novament la relació de Elements actualitzant les dades de l'Element modificat.

#### **Alternatives de procés i extensions:**

**3a)** L'usuari finalment no desitja seguir amb el procés de modificació i prem el botó de cancel·lació.

**3a1)** El sistema torna a mostrar la Consulta de Comunitats/Subcomunitats.

#### *3.2.2.8 Cas d'Ús Eliminació Elements*

**Actors:** Administrador.

**Objectius:** Eliminar del sistema una determinat Element.

**Casos d'Ús relacionats:** Login, Consulta Comunitats/Subcomunitats i Consulta d'Elements.

**Precondició:** L'usuari s'ha identificat dins el sistema mitjançant el Login i està a la Consulta d'Elements veient l'Element a eliminar.

#### **Escenari Principal d'èxit:**

- **1)** L'usuari selecciona eliminar un dels Elements existents.
- **2)** El sistema elimina l'Element i mostra novament la consulta d'Elements sense aquest Element.

#### **Alternatives de procés i extensions:**

**1a)** L'usuari selecciona un Element amb informació relacionada. **1a1)** El sistema no elimina l'Element mostrant un missatge d'avís de la situació.

#### *3.2.2.9 Cas d'Ús Consulta Usuaris Assignats*

**Actors:** Administrador i President.

**Objectius:** Consultar la relació de Propietaris/Llogaters d'un determinat Element.

**Casos d'Ús relacionats:** Login , Consulta Comunitats/Subcomunitats i Consulta Elements.

**Precondició:** L'usuari s'ha identificat dins el sistema mitjançant el Login i està a la Consulta d'Elements veient l'Element del qual vol consultar la relació de propietaris/llogaters.

#### **Escenari Principal d'èxit:**

- **1)** L'usuari selecciona consultar els contactes d'un dels elements existents.
- **2)** El sistema mostra la relació de contactes (propietaris i llogaters) de l'element seleccionat que estan donats d'alta en aquell instant.

#### *3.2.2.10 Cas d'Ús Consulta Contactes*

**Actors:** Administrador i Propietaris.

**Objectius:** Consultar la relació de Contactes d'interès d'una determinada Comunitat/Subcomunitat.

**Casos d'Ús relacionats:** Login i Consulta Comunitats/Subcomunitats.

**Precondició:** L'usuari s'ha identificat dins el sistema mitjançant el Login i està a la Consulta de Comunitats/Subcomunitats veient la Comunitat/Subcomunitat del qual vol consultar la relació de contactes d'interès.

#### **Escenari Principal d'èxit:**

- **1)** L'usuari selecciona consultar els contactes d'interès d'una de les Comunitats/Subcomunitats.
- **2)** El sistema mostra la relació de contactes d'interès (administradors i president) de la comunitat seleccionada.

### <span id="page-19-0"></span>3.2.3 Casos Ús Usuaris

#### *3.2.3.1 Cas d'Ús Consulta d'Usuaris*

**Actors:** Administrador.

**Objectius:** Consultar la relació d'usuaris donats d'alta dins el sistema.

**Casos d'Ús relacionats:** Login, Alta/Modificació/Eliminació Usuaris, Consulta Elements Assignats, Enviar Correu Alta, Modificar clau d'accés.

**Precondició:** L'usuari s'ha identificat dins el sistema mitjançant el Login.

#### **Escenari Principal d'èxit:**

- **1)** L'usuari selecciona consultar els usuaris donats d'alta dins el sistema.
- **2)** El sistema mostra la relació d'usuaris donats d'alta dins el sistema.

#### **Alternatives de procés i extensions:**

**1a)** L'usuari selecciona algun dels criteris de selecció d'usuaris i prem el botó de refresc.

**1a1)** El sistema refresca les dades mostrant aquells usuaris que compleixen amb els criteris de selecció.

#### *3.2.3.2 Cas d'Ús Alta Usuaris*

**Actors:** Administrador.

**Objectius:** Donar d'alta un nou usuari dins el sistema.

**Casos d'Ús relacionats:** Login, Consulta d'Usuaris.

**Precondició:** L'usuari s'ha identificat dins el sistema mitjançant el Login i està a la Consulta d'Usuaris.

#### **Escenari Principal d'èxit:**

- **1)** L'usuari selecciona donar d'alta un nou Usuari.
- **2)** El sistema mostra la relació de camps a informar en el procés d'alta.
- **3)** L'usuari informa els camps i prem el botó de guardar les dades.
- **4)** El sistema guarda el registre dins el sistema i automàticament envia un correu notificant a l'usuari el seu codi i contrasenya d'accés. Finalment el sistema torna a mostrar la Consulta d'Usuaris.

### *3.2.3.3 Cas d'Ús Notificació Alta*

**Actors:** Administrador.

**Objectius:** Enviar un correu electrònic a un determinat usuari notificant la seva alta dins del sistema i detallant-li el seu codi i clau d'accés.

**Casos d'Ús relacionats:** Login i Consulta d'Usuaris.

**Precondició:** L'usuari s'ha identificat dins el sistema mitjançant el Login i està a la Consulta d'Usuaris.

#### **Escenari Principal d'èxit:**

- **1)** L'usuari selecciona notificar l'alta d'un determinat Usuari.
- **2)** El sistema genera una clau d'accés per l'usuari en qüestió i envia un correu electrònic a l'adreça informada en la seva fitxa detallant-li el seu codi i clau d'accés.

#### *3.2.3.4 Cas d'Ús Modificació Usuaris*

**Actors:** Administrador.

**Objectius:** Modificar les dades d'un Usuari existent dins el sistema.

**Casos d'Ús relacionats:** Login i Consulta d'Usuaris.

**Precondició:** L'usuari s'ha identificat dins el sistema mitjançant el Login i està a la Consulta d'Usuaris veient l'Usuari a modificar.

#### **Escenari Principal d'èxit:**

- **1)** L'usuari selecciona modificar un dels Usuaris existents.
- **2)** El sistema mostra la relació de camps informats en el procés d'alta deixant actius aquells camps que sí es poden modificar.
- **3)** L'usuari modifica els camps que desitja i prem el botó de guardar les dades.
- **4)** El sistema mostra novament la relació d'Usuaris actualitzant les dades de l'Usuari modificat.

#### **Alternatives de procés i extensions:**

**3a)** L'usuari finalment no desitja seguir amb el procés de modificació i prem el botó de cancel·lació.

**3a1)** El sistema torna a mostrar la Consulta d'Usuaris.

#### *3.2.3.5 Cas d'Ús Modificació Clau d'Accés*

**Actors:** Administrador, Propietari i Llogater.

**Objectius:** Modificar la clau d'accés d'un determinat usuari.

#### **Casos d'Ús relacionats:** Login.

**Precondició:** L'usuari s'ha identificat dins el sistema mitjançant el Login i està a la Consulta d'Usuaris veient l'Usuari del qual vol a modificar la clau d'accés.

#### **Escenari Principal d'èxit:**

**1)** L'usuari selecciona modificar la seva clau d'accés.

- **2)** El sistema indica a l'usuari que informi la nova clau d'accés dues vegades.
- **3)** L'usuari informa dues vegades la nova clau d'accés i confirma l'operació.
- **4)** El sistema canvia la clau d'accés de l'usuari i mostra novament la Consulta d'Usuaris.

#### **Alternatives de procés i extensions:**

**3a)** L'usuari finalment no desitja seguir amb el procés de modificació de la clau d'accés i prem el botó de cancel·lació.

**3a1)** El sistema torna a la pàgina d'inici del portal web.

**3b)** L'usuari no informa la mateixa clau d'accés les dues vegades. **3b1)** El sistema informa que no s'ha informat la mateixa clau d'accés i que es repeteixi l'operació.

#### *3.2.3.6 Cas d'Ús Eliminació Usuaris*

**Actors:** Administrador.

**Objectius:** Eliminar del sistema una determinat Usuari.

**Casos d'Ús relacionats:** Login, Consulta Usuaris.

**Precondició:** L'usuari s'ha identificat dins el sistema mitjançant el Login i està a la Consulta d'Usuaris veient l'Element a eliminar.

#### **Escenari Principal d'èxit:**

- **1)** L'usuari selecciona eliminar un dels Usuaris existents.
- **2)** El sistema elimina l'Usuari i mostra novament la consulta d'Usuaris sense aquest Usuari.

#### **Alternatives de procés i extensions:**

**1a)** L'usuari selecciona un Usuari que informació relacionada. **1a1)** El sistema no elimina l'Usuari mostrant un missatge d'avís de la situació.

### *3.2.3.7 Cas d'Ús Consulta Elements Assignats*

**Actors:** Administrador.

**Objectius:** Consultar els elements dels quals és propietari o llogater un determinat usuari.

**Casos d'Ús relacionats:** Login, Consulta Usuaris i Assignar/Desassignar Elements.

**Precondició:** L'usuari s'ha identificat dins el sistema mitjançant el Login i està a la Consulta d'Usuaris veient l'Usuari del qual vol consultar els elements assignats.

#### **Escenari Principal d'èxit:**

**1)** L'usuari selecciona consultar els elements d'un determinat Usuari.

**2)** El sistema mostra la relació d'elements assignats a l'usuari seleccionat.

#### *3.2.3.8 Cas d'Ús Assignació Elements*

**Actors:** Administrador.

**Objectius:** Assignar els elements dels quals és propietari o llogater un determinat usuari.

**Casos d'Ús relacionats:** Login, Consulta Usuaris i Consulta Elements Assignats.

**Precondició:** L'usuari s'ha identificat dins el sistema mitjançant el Login i està a la Consulta d'Elements Assignats de l'Usuari al qual vol assignar nous elements.

#### **Escenari Principal d'èxit:**

- **1)** L'usuari selecciona assignar elements.
- **2)** El sistema sol·licita de quina Comunitat/Subcomunitat volen assignar-se Elements. Només es mostraran aquelles comunitats sobre les que hi hagi elements assignats.
- **3)** L'usuari informa la Comunitat/Subcomunitat de la qual vol assignar Elements.
- **4)** El sistema mostra la relació d'Elements de la comunitat seleccionada.
- **5)** L'usuari selecciona l'Element a assignar i confirma el procés d'assignació.
- **6)** El sistema realitza l'assignació i retorna a la Consulta d'Usuaris.

#### **Alternatives de procés i extensions:**

- **3a)** L'usuari cancel·la el procés. **3a1)** El sistema retorna a la pàgina d'Inici del portal.
- **5a)** L'usuari cancel·la el procés. **5a1)** El sistema retorna a la pàgina d'Inici del portal.

### *3.2.3.9 Cas d'Ús Desassignar Elements*

**Actors:** Administrador.

**Objectius:** Desassignar els elements dels quals és propietari o llogater un determinat usuari.

**Casos d'Ús relacionats:** Login, Consulta d'Usuaris i Consulta d'Elements Assignats.

**Precondició:** L'usuari s'ha identificat dins el sistema mitjançant el Login i està a la Consulta d'Elements Assignats de l'Usuari al qual vol desassignar elements.

#### **Escenari Principal d'èxit:**

- **1)** L'usuari selecciona desassignar un determinat Element.
- **2)** El sistema desassigna de l'Usuari l'Element seleccionat.

### <span id="page-23-0"></span>3.2.4 Casos d'Ús Notes

#### *3.2.4.1 Cas d'Ús Consulta Notes*

**Actors:** Administrador, President, Propietari i Llogater.

**Objectius:** Consultar la relació de notes donades d'alta dins el sistema.

**Casos d'Ús relacionats:** Login, Alta/Modificació/Eliminació Nota i Consulta Comentaris.

**Precondició:** L'usuari s'ha identificat dins el sistema mitjançant el Login.

#### **Escenari Principal d'èxit:**

- **1)** L'usuari selecciona consultar les notes donades d'alta dins el sistema.
- **2)** El sistema mostra la relació de notes donades d'alta dins el sistema que afecten a alguna de les Comunitats/Subcomunitats de l'usuari. L'usuari **NO** tindrà accés a les notes que encara estan pendents de publicar.

#### **Alternatives de procés i extensions:**

**1a)** L'usuari es administrador i selecciona consultar les notes donades d'alta dins el sistema.

**1a1)** El sistema mostra la relació de notes donades d'alta dins de totes les Comunitats/Subcomunitats. L'usuari **SI** tindrà accés a les notes que estan pendents de publicar.

**2a)** L'usuari selecciona algun dels criteris de selecció de les notes i prem el botó de refresc.

**2a1)** El sistema refresca les dades mostrades mostrant aquelles notes que compleixen amb els criteris de selecció.

### *3.2.4.2 Cas d'Ús Alta Notes*

**Actors:** Administrador, i Propietaris.

**Objectius:** Donar d'alta una nova nota dins el sistema.

**Casos d'Ús relacionats:** Login i Consulta de Notes.

**Precondició:** L'usuari s'ha identificat dins el sistema mitjançant el Login i està a la Consulta de Notes.

#### **Escenari Principal d'èxit:**

- **1)** L'usuari selecciona donar d'alta una nova Nota.
- **2)** El sistema mostra la relació de camps a informar en el procés d'alta.
- **3)** L'usuari informa els camps i prem el botó de guardar les dades.
- **4)** El sistema crea la Nota en estat *Pendent de Publicar* i al mateix moment es crea un moviment on es guarda l'usuari que ha creat la Nota així com el seu detall.

Finament el sistema torna a mostrar la relació de notes donades d'alta dins el sistema incloent-hi la nota creada.

#### **Alternatives de procés i extensions:**

**3a)** L'usuari finalment no desitja seguir amb el procés d'alta i prem el botó de cancel·lació.

**3a1)** El sistema torna a mostrar la Consulta d'Usuaris.

#### *3.2.4.3 Cas d'Ús Modificació Notes*

**Actors:** Administrador.

**Objectius:** Modificar les dades d'una Nota existent dins el sistema.

**Casos d'Ús relacionats:** Login i Consulta de Notes.

**Precondició:** L'usuari s'ha identificat dins el sistema mitjançant el Login i està a la Consulta de Notes veient la Nota a modificar.

#### **Escenari Principal d'èxit:**

- **1)** L'usuari selecciona modificar una de les Notes existents.
- **2)** El sistema mostra la relació de camps informats en el procés d'alta deixant actius aquells camps que sí es poden modificar.
- **3)** L'usuari modifica els camps que desitja i prem el botó de guardar les dades.
- **4)** El sistema mostra novament la relació de Notes actualitzant les dades de la Nota modificada.

#### **Alternatives de procés i extensions:**

**3a)** L'usuari finalment no desitja seguir amb el procés de modificació i prem el botó de cancel·lació.

**3a1)** El sistema torna a mostrar la Consulta de Notes.

#### *3.2.4.4 Cas d'Ús Eliminació Notes*

**Actors:** Administrador.

**Objectius:** Eliminar del sistema una determinada Nota.

**Casos d'Ús relacionats:** Login, Consulta Notes.

**Precondició:** L'usuari s'ha identificat dins el sistema mitjançant el Login i està a la Consulta de Notes veient la Nota a eliminar.

#### **Escenari Principal d'èxit:**

**1)** L'usuari selecciona eliminar una de les Notes existents.

**2)** El sistema elimina la Nota en qüestió així com tots els seus moviments relacionats i torna a mostrar la Consulta de Notes refrescant les dades mostrades.

#### *3.2.4.5 Cas d'Ús Notificació Notes*

**Actors:** Administrador.

**Objectius:** Enviar un correu electrònic als usuaris que tenen l'opció de *Notificacions*  habilitada i estan afectats per una determinada Nota, informant de la situació en que es troba la Nota.

**Casos d'Ús relacionats:** Login, Consulta Notes.

**Precondició:** L'usuari s'ha identificat dins el sistema mitjançant el Login i està a la Consulta de Notes veient la Nota a notificar.

#### **Escenari Principal d'èxit:**

- **1)** L'usuari selecciona Notificar una Nota.
- **2)** El sistema envia un correu electrònic a tots aquells usuaris que es veuen afectats per la Nota i tenen habilitada l'opció de rebre Notificacions. Les notificacions es realitzen sobre l'últim moviment de la nota així que al realitzar la notificació aquest moviment queda marcat com a notificat.

#### *3.2.4.6 Cas d'Ús Consulta Moviments Notes*

**Actors:** Administrador, President, Propietari i Llogater.

**Objectius:** Consultar la relació de moviments d'una determinada nota.

**Casos d'Ús relacionats:** Login, Consulta Notes, Alta/Modificació/Eliminació Notes.

Precondició: L'usuari s'ha identificat dins el sistema mitjançant el Login i es troba a la Consulta de Notes veient la Nota de la qual es vol consultar els moviments.

#### **Escenari Principal d'èxit:**

- **1)** L'usuari selecciona consultar els moviments d'una determinada Nota.
- **2)** El sistema mostra la relació moviments que té la Nota seleccionada.

#### *3.2.4.7 Cas d'Ús Alta Moviments Notes*

**Actors:** Administrador i President.

**Objectius:** Donar d'alta un nou moviment sobre una determinada Nota.

**Casos d'Ús relacionats:** Login, Consulta de Notes, Consulta Moviments de la Nota.

**Precondició:** L'usuari s'ha identificat dins el sistema mitjançant el Login i està a la Consulta de Moviments d'una Nota.

#### **Escenari Principal d'èxit:**

- **1)** L'usuari selecciona donar d'alta un nou Moviment.
- **2)** El sistema mostra la relació de camps a informar en el procés d'alta.
- **3)** L'usuari informa els camps i prem el botó de guardar les dades. Per defecte l'estat en que es crea el moviment és el mateix que té la Nota en el moment de crear el moviment.
- **4)** El sistema crea un nou moviment amb les dades informades i torna a la Consulta de Moviments de la Nota.

#### **Alternatives de procés i extensions:**

**3a)** L'usuari canvia l'estat del moviment de manera que aquest no coincideix amb l'estat de la nota en el moment de crear-lo i tampoc amb l'estat *Resolta*.

**3a1)** El sistema crea un nou moviment amb les dades informades i canvia l'Estat de la Nota de manera que coincideixi amb el del moviment. Finalment torna a la Consulta de Moviments de la Nota.

#### *3.2.4.8 Cas d'Ús Modificació Moviments Notes*

**Actors:** Administrador i President.

**Objectius:** Modificar les dades referents a un determinat moviment d'una Nota.

**Casos d'Ús relacionats:** Login i Consulta de Notes i Consulta de Moviments d'una Nota.

**Precondició:** L'usuari s'ha identificat dins el sistema mitjançant el Login i està a la Consulta de Moviments d'una Nota veient el moviment a modificar.

#### **Escenari Principal d'èxit:**

- **1)** L'usuari selecciona un dels moviments existents.
- **2)** El sistema mostra la relació de camps informats en el procés d'alta deixant actius aquells camps que sí es poden modificar.
- **3)** L'usuari modifica els camps que desitja i prem el botó de guardar les dades.
- **4)** El sistema mostra novament la relació de Moviments actualitzant les dades del Moviment modificat i torna a la Consulta de Moviments de la Nota actualitzant les dades mostrades.

#### **Alternatives de procés i extensions**

**3b)** L'usuari decideix no continuar amb el procés d'alta. **3b1)** El sistema retorna a la Consulta de Moviments de la Nota.

#### *3.2.4.9 Cas d'Ús Eliminació Moviments Notes*

**Actors:** Administrador.

**Objectius:** Eliminar del sistema un determinat moviment d'una Nota.

**Casos d'Ús relacionats:** Login, Consulta Notes i Consulta Moviments d'una Nota.

**Precondició:** L'usuari s'ha identificat dins el sistema mitjançant el Login i està a la Consulta de Moviments d'una Nota veient la Nota a eliminar.

#### **Escenari Principal d'èxit:**

- **1)** L'usuari selecciona eliminar un dels Moviments existents.
- **2)** El sistema elimina el Moviment seleccionat i actualitza les dades de la Consulta de Moviments de la Nota.

#### **Alternatives de procés i extensions:**

**3a)** L'usuari elimina l'últim moviment de la Nota. **3a1)** El sistema en el cas que sigui necessari canvia l'Estat de la Nota per tal que aquest segueixi coincidint amb l'estat del seu últim moviment.

#### <span id="page-27-0"></span>3.2.5 Casos d'Ús Reunions

#### *3.2.5.1 Cas d'Ús Consulta Reunions*

**Actors:** Administrador, President i Propietari.

**Objectius:** Consultar la relació de reunions donades d'alta dins el sistema.

**Casos d'Ús relacionats:** Login, Alta/Modificació/Eliminació Reunió, Consulta Punts Votats i Consulta Documents.

**Precondició:** L'usuari s'ha identificat dins el sistema mitjançant el Login.

#### **Escenari Principal d'èxit:**

- **1)** L'usuari selecciona consultar les reunions donades d'alta dins el sistema.
- **2)** El sistema mostra la relació de reunions donades d'alta dins el sistema.

#### **Alternatives de procés i extensions:**

**1a)** L'usuari selecciona algun dels criteris de filtrat i prem el botó de refresc. **1a1)** El sistema refresca les reunions mostrades mostrant aquelles reunions que compleixen amb els criteris de selecció.

#### *3.2.5.2 Cas d'Ús Alta Reunions*

**Actors:** Administrador.

**Objectius:** Donar d'alta una nova reunió dins el sistema.

**Casos d'Ús relacionats:** Login i Consulta de Reunions.

**Precondició:** L'usuari s'ha identificat dins el sistema mitjançant el Login i està a la Consulta de Reunions.

#### **Escenari Principal d'èxit:**

- **1)** L'usuari selecciona donar d'alta una nova Reunió.
- **2)** El sistema mostra la relació de camps a informar en el procés d'alta.
- **3)** L'usuari informa els camps i prem el botó de guardar les dades.
- **4)** El sistema crea la Reunió en estat *Pendent de Realitzar*. Finalment es retorna a la Consulta de Reunions actualitzant les dades mostrades.

#### **Alternatives de procés i extensions:**

**3a)** L'usuari finalment no desitja seguir amb el procés d'alta i prem el botó de cancel·lació.

**3a1)** El sistema torna a mostrar la Consulta de Reunions.

#### *3.2.5.3 Cas d'Ús Modificació Reunions*

**Actors:** Administrador.

**Objectius:** Modificar les dades d'una Reunió.

**Casos d'Ús relacionats:** Login i Consulta de Reunions.

**Precondició:** L'usuari s'ha identificat dins el sistema mitjançant el Login i està a la Consulta de Reunions veient la Reunió a modificar.

#### **Escenari Principal d'èxit:**

- **1)** L'usuari selecciona modificar una de les Reunions existents.
- **2)** El sistema mostra la relació de camps informats en el procés d'alta deixant actius aquells camps que sí es poden modificar.
- **3)** L'usuari modifica els camps que desitja i prem el botó de guardar les dades.
- **4)** El sistema mostra novament la relació de Reunions actualitzant les dades de la Reunió modificada*.*

#### **Alternatives de procés i extensions:**

**3a)** L'usuari finalment no desitja seguir amb el procés de modificació i prem el botó de cancel·lació.

**3a1)** El sistema torna a mostrar la Consulta de Reunions.

#### *3.2.5.4 Cas d'Ús Eliminació Reunions*

**Actors:** Administrador.

**Objectius:** Eliminar del sistema una determinada Reunió.

**Casos d'Ús relacionats:** Login, Consulta Reunions.

**Precondició:** L'usuari s'ha identificat dins el sistema mitjançant el Login i està a la Consulta de Reunions veient la Reunió a eliminar.

#### **Escenari Principal d'èxit:**

- **1)** L'usuari selecciona eliminar una de les Reunions existents.
- **2)** El sistema elimina la Reunió i tots els seus Documents relacionats. Finalment torna a la Consulta de Reunions refrescant les dades mostrades.

#### *3.2.5.5 Cas d'Ús Notificació Reunions*

**Actors:** Administrador.

**Objectius:** Notificar la convocatòria d'una nova reunió dins el sistema.

**Casos d'Ús relacionats:** Login, Consulta Reunions.

**Precondició:** L'usuari s'ha identificat dins el sistema mitjançant el Login i està a la Consulta de Reunions veient la Reunió a notificar.

#### **Escenari Principal d'èxit:**

- **1)** L'usuari selecciona Notificar una Reunió.
- **2)** El sistema envia un correu electrònic a tots aquells usuaris que es veuen afectats per la Reunió seleccionada.

#### *3.2.5.6 Cas d'Ús Consulta Documents Reunió*

**Actors:** Administrador, President i Propietaris.

**Objectius:** Consultar els Documents relacionats amb una determinada Reunió.

**Casos d'Ús relacionats:** Login, Consulta Documents Reunió i Alta/Modificació/Eliminació Documents.

Precondició: L'usuari s'ha identificat dins el sistema mitjançant el Login i es troba a la Consulta de Reunions veient la Reunió de la qual es vol consultar els documents.

#### **Escenari Principal d'èxit:**

- **1)** L'usuari selecciona consultar els Documents d'una determinada Reunió.
- **2)** El sistema mostra la relació de Documents que té la Reunió seleccionada.

#### *3.2.5.7 Cas d'Ús Alta Documents Reunió*

**Actors:** Administrador i President.

**Objectius:** Donar d'alta un nou document sobre una determinada Reunió.

**Casos d'Ús relacionats:** Login, Consulta de Reunions i Consulta Documents Reunió.

**Precondició:** L'usuari s'ha identificat dins el sistema mitjançant el Login i està a la Consulta de Documents d'una Reunió.

#### **Escenari Principal d'èxit:**

**1)** L'usuari selecciona donar d'alta un nou Document.

- **2)** El sistema mostra la relació de camps a informar en el procés d'alta.
- **3)** L'usuari informa els camps i prem el botó de guardar les dades.
- **4)** El sistema crea un nou Document amb les dades informades i torna a la Consulta de Documents de la reunió en qüestió actualitzant les dades mostrades.

#### **Alternatives de procés i extensions:**

**3a)** L'usuari decideix no seguir amb el procés d'alta i prem el botó de cancel·lació. **3a1)** El sistema torna a mostrar la Consulta de Documents de la Reunió en qüestió.

#### *3.2.5.8 Cas d'Ús Modificació Documents Reunió*

**Actors:** Administrador i President.

**Objectius:** Modificar les dades referents a un determinat Document d'una Reunió.

**Casos d'Ús relacionats:** Login, Consulta Reunions i Consulta Documents d'una Reunió.

**Precondició:** L'usuari s'ha identificat dins el sistema mitjançant el Login i està a la Consulta de Documents d'una Reunió veient el document a modificar.

#### **Escenari Principal d'èxit:**

**1)** L'usuari selecciona modificar un dels documents existents.

**2)** El sistema mostra la relació de camps informats en el procés d'alta deixant actius aquells camps que sí es poden modificar.

**3)** L'usuari modifica els camps que desitja i prem el botó de guardar les dades.

**4)** El sistema mostra novament la relació de Documents actualitzant les dades del Document modificat.

#### **Alternatives de procés i extensions:**

**3a)** L'usuari decideix no continuar amb el procés de modificació i prem el botó de cancel·lació.

**3a1)** El sistema retorna a la Consulta de Documents de la Reunió en qüestió.

#### *3.2.5.9 Cas d'Ús Eliminació Documents Reunió*

**Actors:** Administrador i President.

**Objectius:** Eliminar del sistema un determinat Document d'una Reunió.

**Casos d'Ús relacionats:** Login, Consulta Reunions, Consulta Documents d'una Reunió.

Precondició: L'usuari s'ha identificat dins el sistema mitjançant el Login i està a la Consulta de Documents d'una Reunió veient el Document a eliminar.

#### **Escenari Principal d'èxit:**

**1)** L'usuari selecciona eliminar un dels Documents existents.

**2)** El sistema elimina el Document seleccionat i actualitza les dades de la Consulta de Documents de la Reunió en qüestió.

#### *3.2.5.10 Cas d'Ús Visualització Document Reunió*

**Actors:** Administrador, President i Propietari.

**Objectius:** Visualitzar el contingut d'un determinat Document referent a una Reunió.

**Casos d'Ús relacionats:** Login, Consulta Reunions, Consulta Documents d'una Reunió.

**Precondició:** L'usuari s'ha identificat dins el sistema mitjançant el Login i està a la Consulta de Documents d'una Reunió veient el Document a consultar. Al terminal des del qual es realitza la consulta ha de disposar d'un lector de documents PDF.

#### **Escenari Principal d'èxit:**

- **1)** L'usuari selecciona visualitzar un dels Documents existents.
- **2)** El sistema descarrega el document per tal que l'usuari el pugui visualitzar.

#### *3.2.5.11 Cas d'Ús Consulta Punts Votats*

**Actors:** Administrador, President i Propietari.

**Objectius:** Consultar els Punts que durant la reunió s'han sotmès a votació.

**Casos d'Ús relacionats:** Login, Consulta Reunions i Consulta Votacions.

**Precondició:** L'usuari s'ha identificat dins el sistema mitjançant el Login i es troba a la Consulta de Reunions veient la Reunió de la qual es vol consultar els Punts Votats.

#### **Escenari Principal d'èxit:**

- **1)** L'usuari selecciona consultar els Punts Votats d'una determinada Reunió.
- **2)** El sistema mostra la relació de Punts Votats que té la Reunió seleccionada.

#### *3.2.5.12 Cas d'Ús Alta Punts Votació*

**Actors:** Administrador.

**Objectius:** Donar d'alta un nou punt sotmès a votació d'una determinada Reunió.

**Casos d'Ús relacionats:** Login, Consulta de Reunions i Consulta Punts Votats.

**Precondició:** L'usuari s'ha identificat dins el sistema mitjançant el Login i està a la Consulta de Punts Votats d'una determinada Reunió.

#### **Escenari Principal d'èxit:**

- **1)** L'usuari selecciona donar d'alta un nou Punt sotmès a votació.
- **2)** El sistema mostra la relació de camps a informar en el procés d'alta.
- **3)** L'usuari informa els camps i prem el botó de guardar les dades.

**4)** El sistema crea un nou Punt sotmès a Votació amb les dades informades i a la Consulta de Votacions d'aquell punt genera un registre de tots els elements que intervenen en la votació. Finalment torna a la Consulta de Punts Votats de la Reunió en qüestió actualitzant les dades mostrades.

#### **Alternatives de procés i extensions:**

**3a)** L'usuari decideix no seguir amb el procés d'alta i prem el botó de cancel·lació. **3a1)** El sistema torna a mostrar la Consulta de Punts Votats de la Reunió en qüestió.

#### *3.2.5.13 Cas d'Ús Modificació Punts Votats*

**Actors:** Administrador.

**Objectius:** Modificar les dades referents a un determinat punt sotmès a votació.

**Casos d'Ús relacionats:** Login, Consulta Reunions i Consulta Punts Votats.

**Precondició:** L'usuari s'ha identificat dins el sistema mitjançant el Login i està a la Consulta de Punts Votats d'una determinada reunió veient el punt a modificar.

#### **Escenari Principal d'èxit:**

- **1)** L'usuari selecciona modificar un dels punts existents.
- **2)** El sistema mostra la relació de camps informats en el procés d'alta deixant actius aquells camps que sí es poden modificar.
- **3)** L'usuari modifica els camps que desitja i prem el botó de guardar les dades.
- **4)** El sistema mostra novament la relació de punts sotmesos a votació actualitzant les dades del Punt modificat.

#### **Alternatives de procés i extensions:**

**3a)** L'usuari decideix no continuar amb el procés de modificació i prem el botó de cancel·lació.

**3a1)** El sistema retorna a la Consulta de Punts Votats de la Reunió en qüestió.

#### *3.2.5.14 Cas d'Ús Eliminació Punts Votats*

**Actors:** Administrador.

**Objectius:** Eliminar del sistema un determinat punt sotmès a votació d'una Reunió.

**Casos d'Ús relacionats:** Login, Consulta Reunions, Consulta Documents d'una Reunió, Consulta Punts Votats.

**Precondició:** L'usuari s'ha identificat dins el sistema mitjançant el Login i està a la Consulta de Punts Votats d'una Reunió veient el Punt a eliminar.

#### **Escenari Principal d'èxit:**

- **1)** L'usuari selecciona eliminar un dels Punts existents.
- **2)** El sistema elimina el Punt seleccionat i les seves Votacions relacionades i torna a la Consulta de Punts votats actualitzant les dades.

#### *3.2.5.15 Cas d'Ús Consulta Votacions*

**Actors:** Administrador, President i Propietari.

**Objectius:** Mantenir un registre del detall de vots que hi ha hagut sobre un determinat Punt inclòs en una determinada Reunió.

**Casos d'Ús relacionats:** Login, Consulta Reunions i Consulta Punts Votats.

**Precondició:** L'usuari s'ha identificat dins el sistema mitjançant el Login i està a la Consulta de Punts Votats d'una determinada Reunió.

#### **Escenari Principal d'èxit:**

- **1)** L'usuari selecciona consultar les votacions d'un determinat punt.
- **2)** El sistema mostra el detall d'elements que intervenen en la votació.

### *3.2.5.16 Cas d'Ús Modificació Resultat*

**Actors:** Administrador.

**Objectius:** Poder registrar els vots de cadascun dels elements que intervenen en la votació d'un Punt d'una determinada Reunió.

**Casos d'Ús relacionats:** Login, Consulta Reunions i Consulta Punts Votats i Consulta Votacions.

**Precondició:** L'usuari s'ha identificat dins el sistema mitjançant el Login i està a la Consulta de Votacions d'un determinat punt d'una Reunió en concret.

#### **Escenari Principal d'èxit:**

- **1)** L'usuari selecciona modificar el resultat d'un determinat Element.
- **2)** El sistema mostra les diferents opcions de resultat possibles.
- **3)** L'usuari selecciona un dels resultats possibles i valida la selecció.
- **4)** El sistema registre el resultat i torna a la Consulta de Votacions actualitzant les dades mostrades.

#### **Alternatives de procés i extensions:**

**3a)** L'usuari decideix no continuar amb el procés de modificació i prem el botó de cancel·lació.

**3a1)** El sistema retorna a la Consulta de Votacions.

#### *3.2.5.17 Cas d'Ús Càlcul Resultat*

#### **Actors:** Administrador.

**Objectius:** Poder realitzar el càlcul del resultat final de la votació d'un determinat punt tenint en compte el resultat de cadascuna de les votacions i el pes que tenen cadascun dels elements que hi intervenen.

**Casos d'Ús relacionats:** Login, Consulta Reunions i Consulta Punts Votats.

**Precondició:** L'usuari s'ha identificat dins el sistema mitjançant el Login i està a la Consulta de Punts Votats d'una determinada Reunió.

#### **Escenari Principal d'èxit:**

- **1)** L'usuari selecciona calcular el resultat d'un determinat punt.
- **2)** El sistema realitza el càlcul en funció de les diferents variables que hi intervenen i enregistra el resultat. Finalment torna a la Consulta de Punts Votats actualitzant les dades mostrades.

### <span id="page-34-0"></span>3.2.6 Casos d'Ús d'Accés i Entorn

#### *3.2.6.1 Cas d'Ús Login*

**Actors:** Administrador, Propietaris, Llogaters i President.

**Objectius:** Entrar dins el sistema per a tenir accés a les diferents utilitats existents.

#### **Casos d'Ús relacionats:**

**Precondició:** L'usuari s'ha d'haver donat d'alta dins el sistema mitjançant el cas d'ús Alta Usuari.

#### **Escenari Principal d'èxit:**

- **1)** L'usuari selecciona accedir dins el sistema.
- **2)** El sistema mostra un formulari per a tal que l'usuari pugui introduir el seu usuari i contrasenya.
- **3)** L'usuari introdueix les dades sol·licitades i prem l'opció de Login.
- **4)** El sistema valida que les dades introduïdes són correctes i tot seguit mostra les opcions que l'usuari té disponibles.

#### **Alternatives de procés i extensions:**

- **3a)** L'usuari finalment decideix cancel·lar el procés de Login. **3a1)** El sistema mostra novament la pàgina d'inici.
- **3b)** L'usuari introdueix unes dades incorrectes.

**3b1)** El sistema no pot validar les dades introduïdes i mostra un missatge d'avís. El sistema torna a mostrar el formulari per tal que l'usuari pugui corregir les dades introduïdes.

**3c)** L'usuari està bloquejat o donat de baixa. **3b1)** El sistema no valida l'entrada de l'usuari en qüestió.

#### *3.2.6.2 Cas d'Ús Logout*

**Actors:** Administrador, Propietaris, Llogaters i President.

**Objectius:** Sortir del sistema.

#### **Casos d'Ús relacionats:**

**Precondició:** L'usuari ha d'haver realitzat el Login satisfactòriament.

#### **Escenari Principal d'èxit:**

- **1)** L'usuari selecciona sortir del sistema.
- **2)** El sistema desconnecta l'usuari del portal i mostra la pàgina d'Inici.

#### *3.2.6.3 Canvi Idioma*

**Actors:** Administrador, Propietaris, Llogaters i President.

**Objectius:** Canviar l'idioma de l'aplicació.

#### **Casos d'Ús relacionats:**

**Precondició:** 

#### **Escenari Principal d'èxit:**

- **1)** El sistema per defecte es mostra en català.
- **2)** L'usuari selecciona un idioma diferent.
- **3)** El sistema tradueix la informació mostrada al nou idioma.

### <span id="page-35-0"></span>3.2.7 Àmbit de les dades

Tant a l'hora d'obtenir els llistats, com de crear Notes i Reunions les dades mostrades dependran del perfil que tingui l'usuari connectat. Així doncs, es diferenciarà entre *Administrador* i *Veí* de tal manera que mentre els primers podran veure i crear dades sobre qualsevol Comunitat, els segons només podran veure i crear dades sobre aquelles Comunitats en les que tinguin algun element assignat. Cal tenir en compte que al tenir assignat un element sobre una Comunitat, automàticament és considerarà que l'usuari té accés a totes les Comunitats de nivell inferior necessàries per arribar a aquesta última comunitat.

Basant-nos en la *Il·lustració 3* en que es pot veure l'esquema de la Comunitat origen del projecte, si suposem que un usuari té en propietat un pis de l'Edifici 2 Escala 1. Aquest usuari podrà veure Notes i Reunions de les Comunitats/SubComunitats: *Comunitat El Llac, SubComunitat Edifici 1 i SubComunitat Edifici 1 Escala 1*.

### <span id="page-36-0"></span>3.2.8 Resum Casos d'Ús

A continuació es mostra un resum de tots els casos d'ús definits en l'aplicació. Per a una major facilitat de lectura s'ha de tenir en compte el següent:

- Quan es detalla que *l'administrador* pot accedir a un determinat cas d'ús, aquest també té accés a **tots** els casos d'ús que té relacionats (extend's)
- Quan es detalla que els *veïns* (llogaters, propietaris, i/o president) poden accedir a un determinat cas d'ús, aquests poden accedir **únicament** als casos d'ús relacionats en mode consulta. Així doncs, els *presidents*, per exemple, poden consultar les dades de la seva comunitat i per tant també els elements d'aquesta comunitat i veïns assignats a cada element. Pel contrari NO poden afegir, modificar o eliminar cap dada.

Tenint en compte aquests consideracions en les següents figures pot veure's un resum dels diferents casos d'ús definits en aquest projecte.

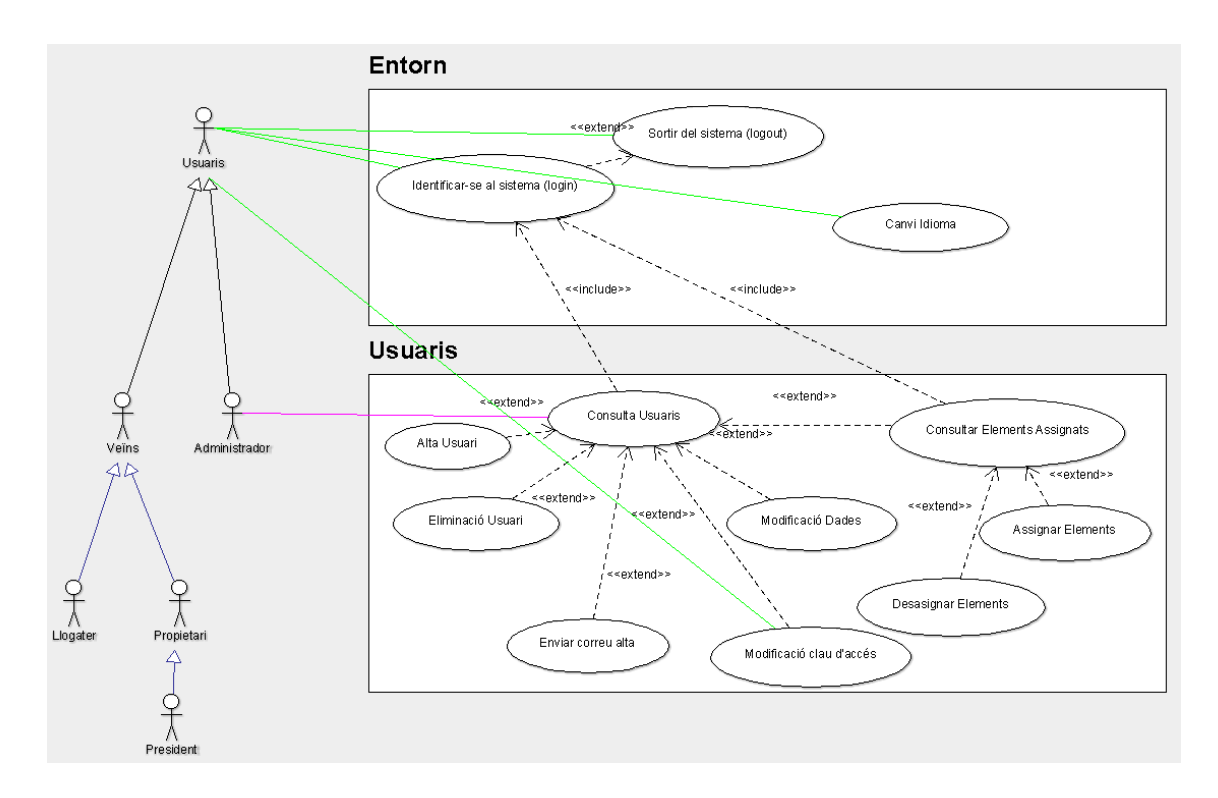

<span id="page-36-1"></span>*Il·lustració 6: Resum Casos d'Ús Usuaris*

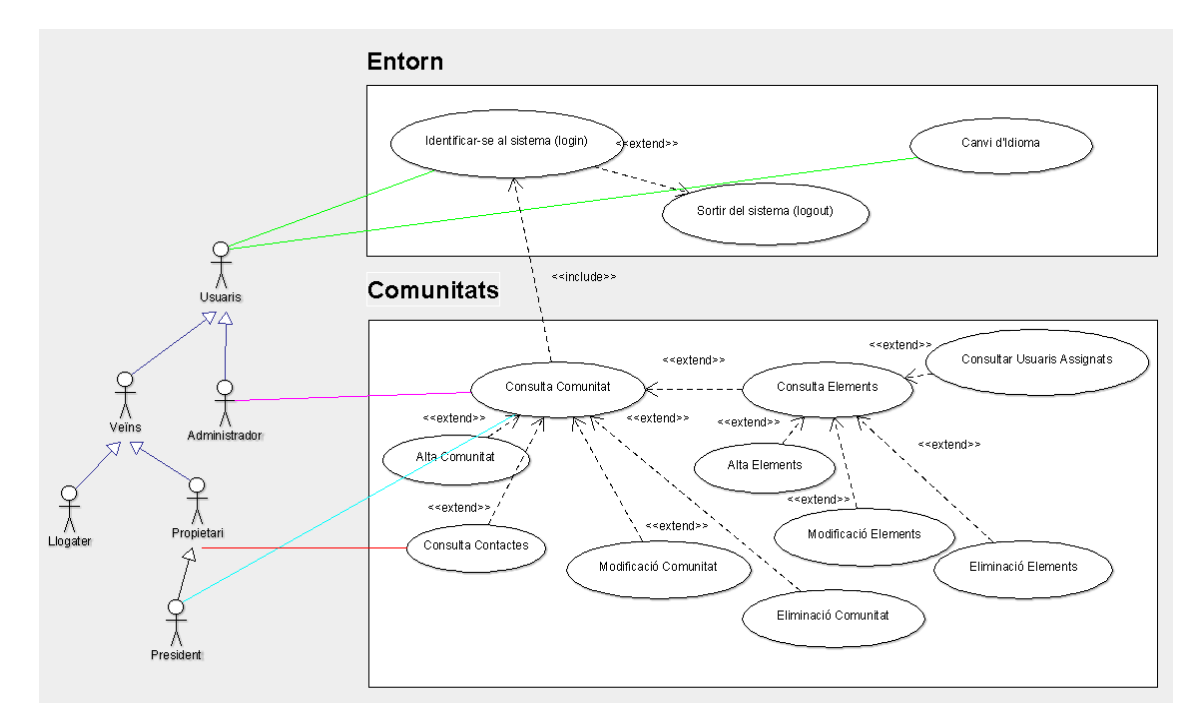

<span id="page-37-0"></span>*Il·lustració 7: Resum Casos d'Ús Comunitats*

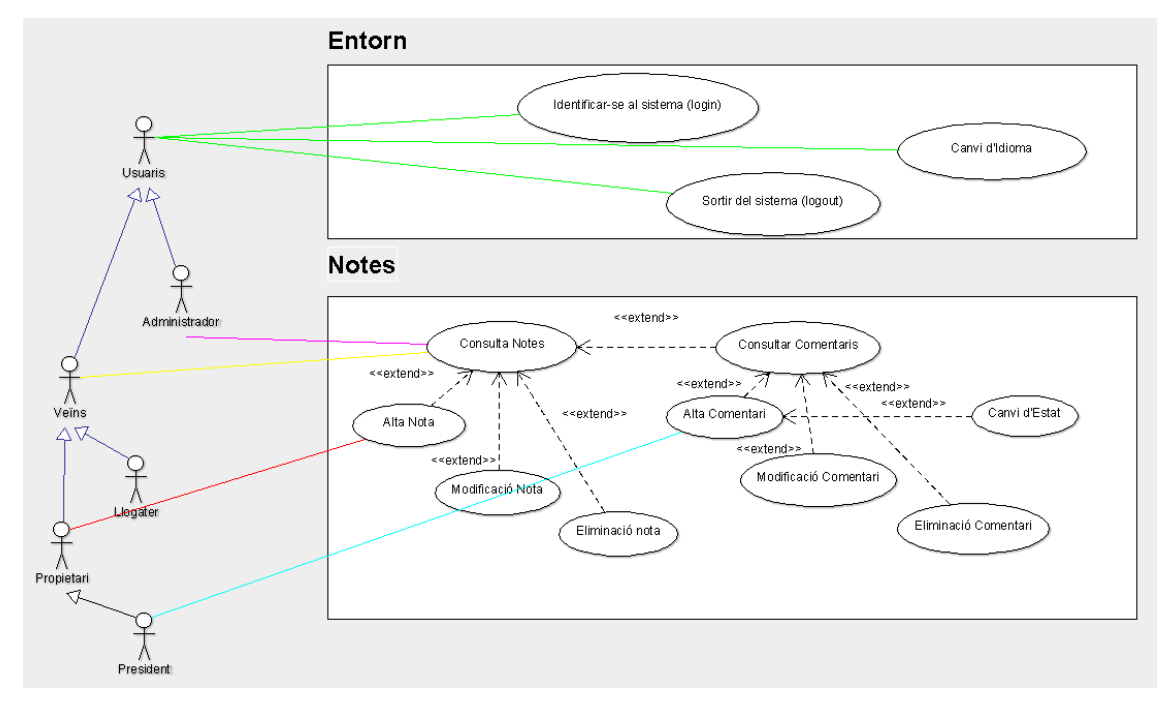

<span id="page-37-1"></span>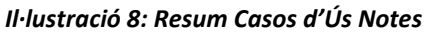

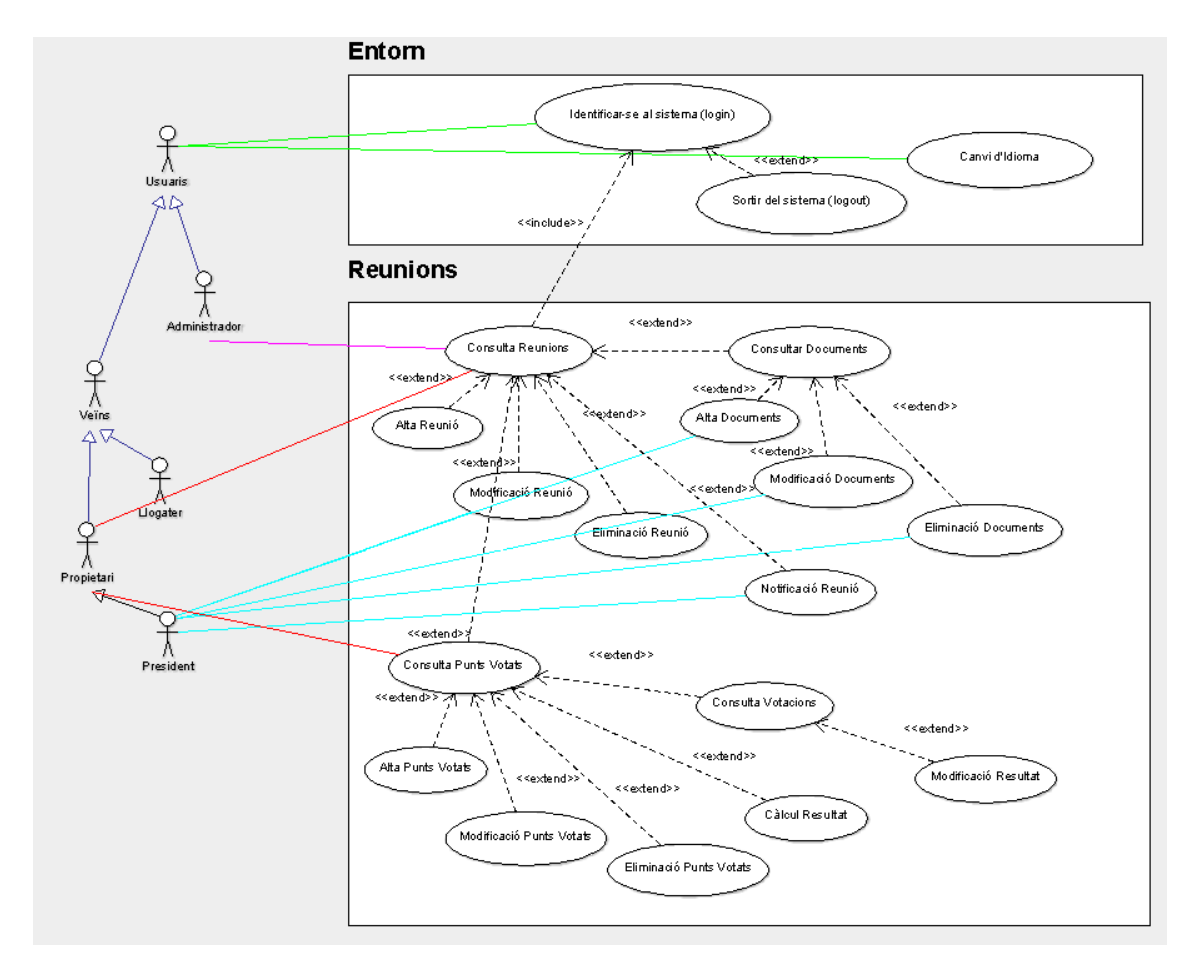

<span id="page-38-0"></span>*Il·lustració 9: Resum Casos d'Ús Reunions*

# <span id="page-39-0"></span>4 Disseny Base de Dades

# <span id="page-39-1"></span>4.1 Disseny Conceptual

A la *Il·lustració 10* es mostra el diagrama UML del disseny conceptual de la base de dades per tal de tenir en compte tots els requeriments que s'han plantejat.

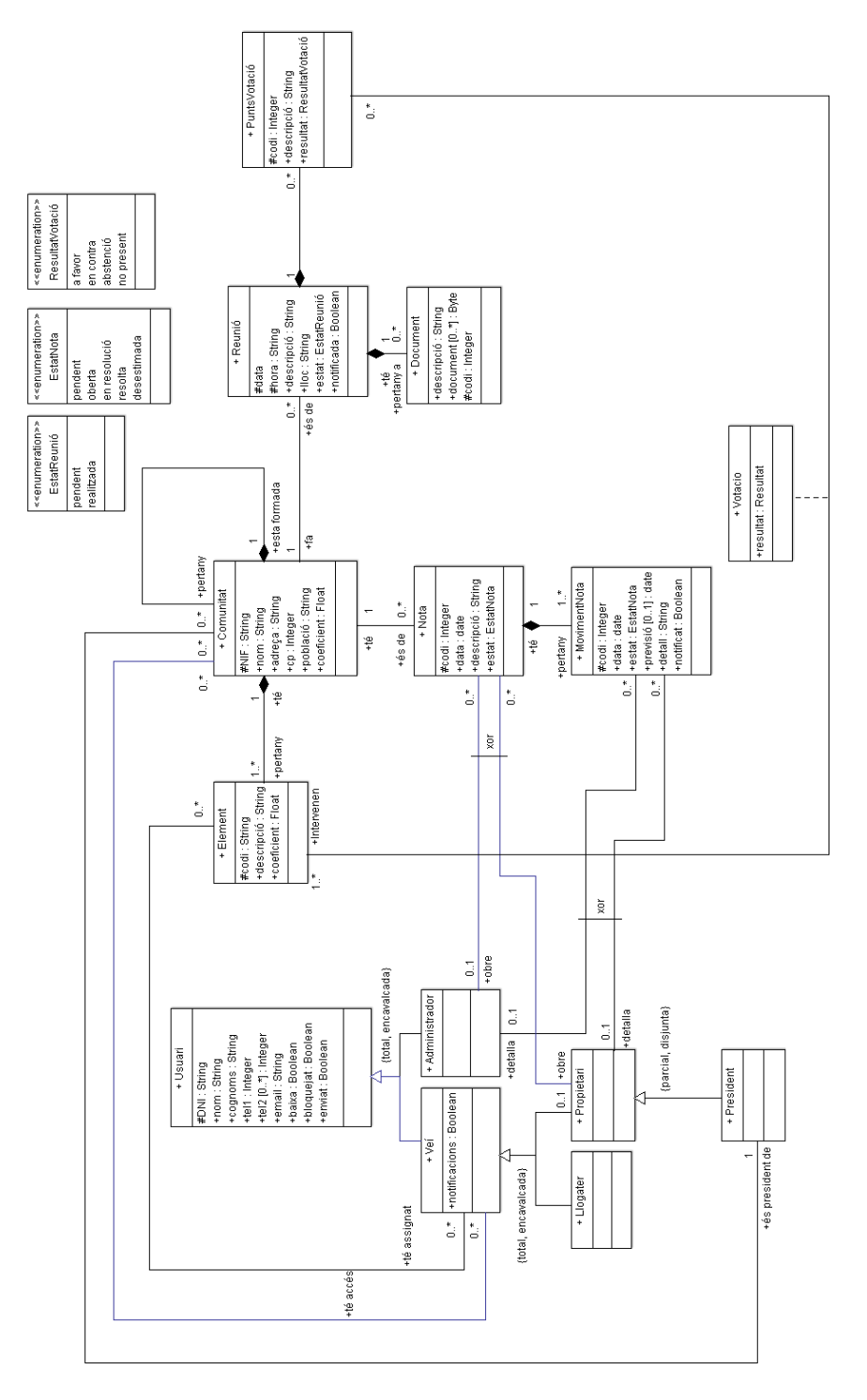

<span id="page-39-2"></span>*Il·lustració 10: Diagrama de Classes*

# <span id="page-40-0"></span>4.2 Disseny Lògic

En aquest projecte s'ha optat per una Base de Dades Relacional. Així doncs tenint en compte aquesta consideració s'ha realitzat la conversió del disseny conceptual a disseny lògic.

En cursiva s'han marcat aquells camps que poden tenir valor NULL.

#### **TipusVeí**(tipus)

**Usuari**(dni, nom, cognoms, tel1, *tel2*, email, password, baixa, bloquejat, enviat, president,administrador,tipus)

{tipus} és clau forana de TipusVeí{tipus}

**Comunitat** (nif, nom, adreça, cp, població, coeficient, *pare*, president)

{pare} és clau forana de Comunitat{nif}

{president} és clau forana de Usuari{nif}

**Element** (nif, codi, descripció, coeficient)

{nif} és clau forana de Comunitat(nif)

**ElementVeí\***(elementveiid,comunitat, element, veí)

{comunitat} és clau forana de Element(nif)

{element} és clau forana de Element(codi)

{veí} és clau forana de Usuari{nif}

**AccésComunitat**\*(id, comunitat,veí)

{comunitat} és clau forana de Comunitat{nif}

{veí} és clau forana de Usuari{dni}

- **EstatReunió**(estat, descripció)
- **Reunió\*** (codi, comunitat,data, hora, descripció, lloc, estat,notificada)

{comunitat} és clau forana de Comunitat{nif}

{estat} és clau forana de EstatReunió{estat}

**Document\*(**reunió, codi, descripció, document)

{reunió} és clau forana de Reunió{codi}

**PuntsVotació**(reunió, codi, descripció, resultat)

{reunió} és clau forana de Reunió{codi}

**Votació**((reunió,codi, nif, codiElement, resultat)

{reunió, codi} és clau forana de PuntsVotació{reunió,codi}

{nif,codi} és clau forana de Element{nif,codi}

**Resultat**(resultat)

**EstatNota**(estat, descripció)

**Nota**(codi, data, descripció, estat, comunitat, usuari)

{comunitat} és clau forana de Comunitat{nif}

{estat} és clau forana de EstatNota{estat}

{usuari} és clau forana de Usuari{nif}

**MovimentNota**(nota, codi, data, *detall*, *previsió*, estat, usuari,notificada)

{nota} és clau forana de Nota{codi}

{estat} és clau forana de EstatNota{estat}

{usuari} és clau forana de Usuari{nif}

**\***Cal en la fase de codificació en alguns elements que tenien una clau primària composta finalment s'ha optat per crear claus primàries artificials generades automàticament per la pròpia base de dades. D'aquesta manera s'ha agilitzat la fase de codificació. No obstant, com que aquest fet s'ha detectat quan ja s'estava en plena codificació, en aquest model conviuen ambdues situacions, és a dir claus primàries compostes i claus primàries artificials.

# <span id="page-42-0"></span>5 Prototip

Un cop es disposa dels requeriments i el disseny de la base de dades, ja s'està en disposició de realitzar un primer prototip del portal web. Aquest prototip és una versió inicial del sistema i serveix per:

- Validar els requeriments amb el client
- Agilitzar el desenvolupament del producte

Moltes vegades els clients a l'hora de facilitar els requeriments als desenvolupadors, si les entrevistes no es realitzen amb prou rigor, pot ocórrer que quedin requeriments per detallar ja bé sigui perquè el client s'hagi oblidat mencionar-los o bé perquè aquest cregui que no cal mencionar-los de tant obvis que són.

Els prototips així doncs serveixen per validar els requeriments del producte. El cost d'efectuar modificacions sobre un prototip és molt més baix que el cost d'efectuar aquestes mateixes modificacions un cop desenvolupat el producte. És per aquest motiu que cal aprofitar l'elaboració del prototip per realitzar tots els ajustos necessaris amb el client.

Un altre dels aspectes pels que serveix el prototip és per avaluar la usabilitat del producte.

Finalment el prototip també facilita en gran mesura la tasca de desenvolupament ja que per més requeriments i anàlisi que s'hagi efectuat la tecnologia dóna tantes opcions al desenvolupador que de vegades fa que aquest no sàpiga quina pot ser millor pel seu client. Així doncs, mitjançant els prototips pot acabar-se d'especificar el producte a desenvolupar.

En aquest projecte, s'ha optat per la realització de un prototip inicial per facilitar la posterior tasca de desenvolupament ja que al tenir definides prèviament totes les interfícies d'usuari, en la fase de desenvolupament s'han pogut concentrar tots els esforços en la pròpia codificació del producte.

En l'*Annex I: Detall Prototip portal web* es pot veure's tota la documentació que fa referència al prototip.

# <span id="page-43-0"></span>6 Arquitectura i Tecnologies utilitzades

# <span id="page-43-1"></span>6.1 Patró MVC

El model-vista-controlador (MVC) és un patró d'arquitectura de programari que separa les dades i lògica de negoci d'una aplicació de la interfície d'usuari i el mòdul encarregat de gestionar els esdeveniments i les comunicacions.

- **Model:** és la representació específica del domini de la informació sobre la qual funciona la nostra aplicació. Per tant és l'encarregat de gestionar tots els accessos a la informació ja sigui en forma de consulta o actualització. Així doncs a la vista aquella part de la informació que se li sol·licita per ser mostrada en cada moment. Les peticions d'accés al *model* arriben a través del *controlador.*
- **Controlador:** respon als esdeveniments, usualment accions de l'usuari i invoca canvis en el model i probablement en la vista.
- **Vista:** presenta el *model* en un format adequat per a interactuar, usualment una interfície d'usuari.

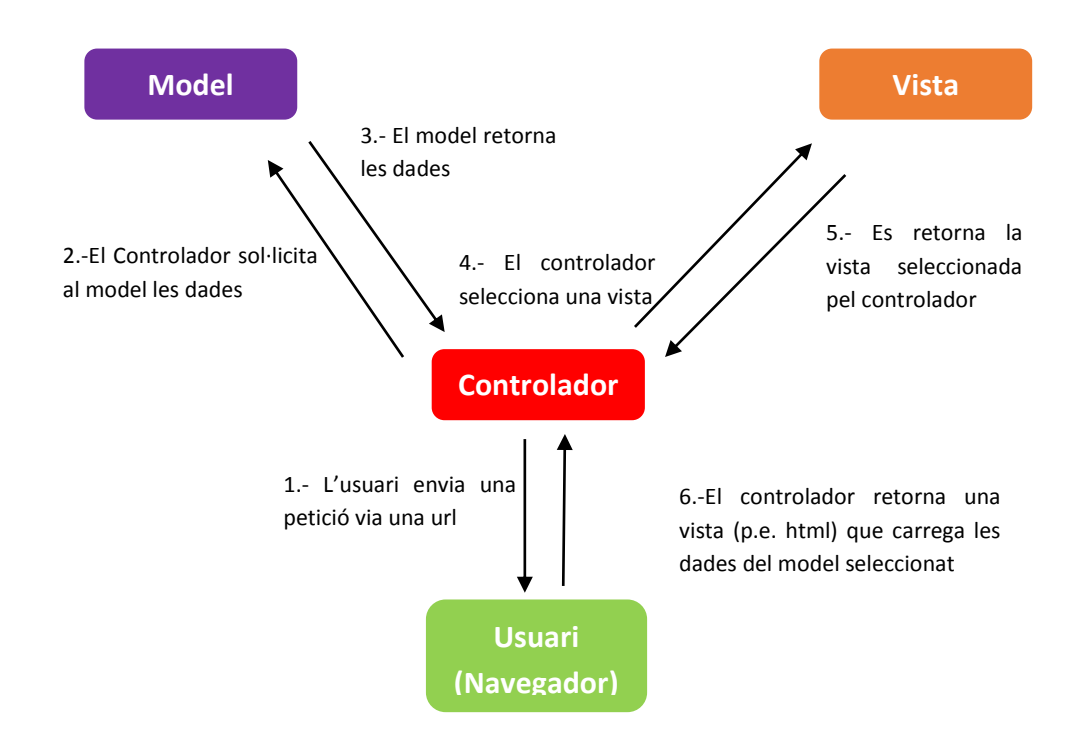

# <span id="page-43-2"></span>6.2 Framework Play

Per a implementar aquesta arquitectura de programari se sol treballar amb algun framework. Un framework no és més que un marc de treball, és una estructura conceptual i tecnològica de suport definit, normalment amb artefactes o mòduls de programari concrets, que poden servir de base pel desenvolupament del programari. Pot incloure suport per programes, biblioteques i un llenguatge interpretat entre altres eines, per així ajudar a unir els diferents components d'un projecte.

Alguns dels avantatges que proporciona l'utilitzar un framework són:

- El programador no necessita plantejar-se una estructura global de l'aplicació ja que el framework ja proporciona un esquelet que s'ha d'omplir.
- Facilita la col·laboració. E fet de definir i estandarditzar estalvia temps i treball en els desenvolupaments col·laboratius.
- És més fàcil trobar eines adaptades al *framework* concret per facilitar el desenvolupament.

Per a desenvolupar el projecte que s'està definint, s'ha optat per utilitzar el framework Play 2. Aquest framework està escrit en Scala i suporta aquest llenguatge com a llenguatge de programació. No obstant també disposa d'una API que permet utilitzar també Java com a llenguatge de programació. D'aquesta manera, tot i utilitzar Java, el programador pot beneficiar-se dels avantatges de Scala.

En el projecte que s'està duent a terme s'ha decidit utilitzat Java per a dur a terme el desenvolupament ja que se'n té un major coneixement i d'aquesta manera l'impacte de l'aprenentatge del framework no serà tant gran.

El framework Play busca la màxima simplicitat, productivitat i usabilitat.

Pel que fa a la simplicitat aquesta bé per la capacitat de fer fàcil les coses simples. És a dir poder-les fer en poques línies de codi sense necessitat de gaires configuracions.

La productivitat bé pel fet de poder fer canvis en el codi, refrescar la pàgina web i veure els canvis al moment. Aquesta és la màxima buscada per a tots els desenvolupadors web.

Finalment la usabilitat és aconseguida per a la facilitat d'ús fet que també ajuda a aconseguir una major productivitat.

Altres avantatges que proporciona l'ús del framework Play 2 són:

- **Accés tradicional a BDD:** Play disposa tot el necessari per l'accés a les dades. Es pot accedir a les dades via JPA (API estàndard de persistència desenvolupada per la plataforma Java EE) o bé via Ebean. També es pot usar l'API JDBC que permet l'execució d'operacions sobre bases de dades des del llenguatge de programació Java independentment del sistema operatiu on s'executi o de la base de dades des de la que s'accedeixi, utilitzant el dialecte SQL del model de base de dades que s'utilitzi.
- **Flexibilitat:** gairebé tot és connectable, configurable i personalitzable. Resulta extremadament fàcil canviar o ampliar qualsevol part del framework.
- **Integrable:** gràcies a la seva flexibilitat és fàcilment integrable. Per exemple pot integrar-se amb un servidor LDAP per autentificar l'ús de llibreries facilitades per tercers i fer-ne les crides corresponents. Com ja s'ha comentat pot integrar-se amb diferents BDD a través de JPA i JDBC.
- **Aplicacions desenvolupades per equips grans:** permet dividir un projecte gran en múltiples subprojectes que poden ser treballats per diferents equips. Posteriorment Play facilita les eines necessàries per gestionar aquets subprojectes.
- **Seguretat:** facilita el suport a l'autentificació i autorització.
- **Modularitat:** Play és modular així que permet als desenvolupadors construir peces de programari reutilitzables. D'aquesta manera es poden construir sistemes més complexes i robustos. Cada equip pot concentrar-se en una peça del puzle i cada peça pot ser testejada independentment.

### <span id="page-45-0"></span>6.3 Capa Presentació

S'entén per capa de presentació la capa encarregada de representar la informació de manera que els diferents dispositius finals que poden rebre aquesta informació la puguin visualitzar correctament. En aquest projecte s'ha optat per la utilització de HTML5. **HTML5** és l'última revisió del llenguatge HTML i porta una sèrie de millores importants així com noves etiquetes de marcat. Entre d'altres, cal destacar la incorporació de API's per controlar contingut d'àudio i vídeo i oferir als usuaris l'edició de documents de manera interactiva.

Per a facilitar el disseny web es fa ús del framework **Twitter Bootstrap.** Aquest framework es basa en un conjunt d'eines de programari lliure pel disseny de llocs i aplicacions web. Conté plantilles de disseny com ara tipografia, formularis, botons, quadres, menús de navegació i altres elements de disseny basats en HTML i CSS així com extensions de JavaScript. Aquestes extensions de JavaScript estan referenciades a la llibreria **jQuery.** Cal mencionar que jQuery consisteix en un fitxer JavaScript que permet canviar el contingut d'una pàgina web sense necessitat de recarregar-la.

### <span id="page-45-1"></span>6.4 Capa Persistència

Per a la gestió de la capa de persistència es farà ús de l'API de persistència desenvolupada per la plataforma JavaEE **Java Persistence (JPA).** El principal objectiu d'aquesta API és no perdre els avantatges de l'orientació a objectes a l'interactuar amb la base de dades relacional.

El framework Play 2 dóna suport a la implementació de JPA **Hibernate** que és l'utilitzada en aquest projecte en la **versió 4.2.**

Pel que fa al Sistema de Gestió de la Base de Dades entre els diversos proveïdors de lliçencia lliure de bases de dades relacionals s'ha optat per una Base de Dades **PostgreSQL versió 9.3**

#### <span id="page-45-2"></span>6.4.1 Hibernate

Hibernate ofereix persistència automatitzada i transparent d'objectes a taules en una base de dades relacional. Les seves principals característiques són:

- Llicència lliure
- **Propi llenguatge de consulta HQL**
- Implementat amb XML o Anotacions (JPA)
- Ben documentat
- Facilitat d'ús
- Comunitat Activa
- **Suport per Windows**

Els principals avantatges que té la seva utilització són:

- **Augment de la productivitat:** aquest augment de la productivitat ve donat el fet que evita molt codi confús en la capa de persistència permetent concentrar-se en la lògica de negoci.
- **Mantenibilitat**: el fet de tenir poques línies de codi facilita que aquest sigui molt més clar. També en facilita la detecció d'errors.
- **Rendiment**: existeix la creença a pensar que una solució "manual" és més eficient que una d' "automàtica". Hibernate té un bon rendiment sempre i quan les consultes es realitzin correctament i la seva configuració sigui la idònia.
- **Independència del proveïdor**: L'ús d'una solució de mapeig ORM (Object-Relational-Mapping) abstreu al programador del Sistema de Gestió de la Base de Dades. Aquest fet fa que en el cas que es tingui que fer un canvi de proveïdor de la Base de Dades, aquest canvi no sigui gaire costós.

### <span id="page-46-0"></span>6.4.2 PostgreSQL

L'ús de les bases de dades PostgreSQL té una sèrie d'avantatges entre els quals es trobem:

- **Rendiment** estable independentment de la mida de la base de dades. Tot i que en bases de dades petites pugui semblar lenta la velocitat es manté constant tot i anar augmentant la mida de la base de dades.
- **Llicència LGPL** fet que provoca un estalvi econòmic. No hi ha llicències i per tant no s'ha de tenir por de ser auditat. El negoci es torna més rentable quan més gran sigui la instal·lació.
- **Baixos Costs per Operació** ja que requereix menys manteniment i ajustaments que no pas la competència mantenint en tot moment un bon rendiment.
- **Estabilitat i Confiabilitat**
- **Extensible:** el codi font està disponible de forma gratuïta per qui vulgui realitzarne personalitzacions.
- **Multiplataforma:** està disponible gairebé per qualsevol *Unix* a més d'estar disponible també per Windows.
- **Ambients de gran volum:** el millor rendiment s'ha obté per a alts volums.
- **Administració fàcil** mitjançant eines gràfiques de disseny i administració.
- **Suport SQL:** suporta els tipus de dades, clàusules, funcions i comandes de tipus estàndard SQL92/SQL99 i exteses pròpies de PostgreSQL.
- **Sistema de Seguretat** correcte mitjançant la gestió d'usuaris, grups d'usuaris i contrasenyes.
- **Gran capacitat d'emmagatzenament.**
- **Bona escalabilitat** ja que és capaç d'autoajustar-se al número de CPU's i memòria disponibles.

Alguns punts que pot tenir en contra el seu ús són:

- **Lentitud en les insercions i actualitzacions** si la comparem amb *MySQL* ja que disposa de capçaleres d'inserció cosa que no té *MySQL.*
- **No disposa de suport en línia** però hi ha foros oficials tot i que l'ajuda no és obligatòria.
- **Consumeix més recursos** si la comparem amb *MySQL.*
- **Sintaxis poc intuitiva** pel que fa a les comandes pròpies.

# <span id="page-47-0"></span>6.5 Desplegament

Un cop realitzada la codificació del nostre portal web cal realitzar un últim pas per poder posar a l'abast dels usuaris el nostre portal web. Aquest últim pas es coneix amb el nom de desplegament i consisteix en posar el nostre portal web en un servidor accessible per a tots els usuaris.

Aquest desplegament pot realitzar-se en:

- **Servidors Gratuïts**: és un servei d'allotjament web pel que no s'ha de pagar res. Les funcionalitats que ofereixen són molt limitades tant pel que fa a espai disponible com la transferència de dades mensuals que es pot realitzar. Com a contrapartida al servei que ofereixen aquests allotjaments, aquests introdueixen publicitat dins les pàgines web que tenen allotjades.
- **Servidors Compartits:** consisteix en allotjar dins un mateix servidor varis llocs web al mateix temps, de manera que els costos queden repartits per tots aquests llocs. Aquest tipus d'allotjament és especialment indicat per llocs web que no tinguin requisits especials ni nombre de visites mensuals elevades.
- **Servidors Privats Virtuals (VPS**): en aquest cas el que s'està contractant és un servidor virtual. És a dir l'empresa proveïdora del servei utilitza la tècnica de virtualització per dividir un únic servidor web real en varis servidors virtuals. A diferència dels allotjaments compartits, en els VPS és tenen els recursos reservats d'avant mà de manera que el rendiment del nostre lloc web no es veu afectat pel rendiment dels llocs web que comparteixen el mateix servidor físic.
- **Servidors Dedicats:** en aquest cas el servidor és única i exclusivament per nostre lloc web. Així doncs tots els recursos del servidor estan disponibles per l'ús que se li vulgui donar.

 **Cloud Hosting o Allotjament al núvol:** en aquest tipus d'allotjament, els recursos de una multitud de servidors web es combinen de manera que per a l'usuari actuen com un únic servidor. El seu principal avantatge és la seva gran flexibilitat ja que permet ajustar de forma dinàmica i a temps real els recursos utilitzats pel lloc web en cada moment. Així doncs, si per exemple el nostre lloc web en un moment donat rep una punta de trànsit, es passaria a utilitzar més recursos. Un cop desapareix aquesta punta s'alliberen els recursos. Un altre dels seus avantatges és que es pot pagar pels recursos que realment s'utilitzen.

### <span id="page-48-0"></span>6.5.1 Heroku

En aquest projecte s'ha optat, seguint les últimes tendències, realitzar l'allotjament al núvol. D'entre les diferents alternatives existents s'ha optat per Heroku ja que s'ha vist que s'ajusta en gran mesura al nostre projecte ja que:

- Dóna suport de manera nativa a aplicacions desenvolupades amb el framework Play 2.x.
- Dóna suport d'almenys tres versions de PostgreSQL. En l'actualitat dóna suport a les versions 9.4, 9.3, 9.2 i 9.1

Un aspecte a tenir en compte a l'hora d'utilitzar Heroku és que aquest no deixa gestionar gaires aspectes relacionats amb la gestió del servidor. Això pot veure's com un avantatge o desavantatge i dependrà en gran mesura del projecte. En el cas del projecte que s'està tractant, degut a les limitacions de temps i falta de coneixements previs, aquest aspecte es veu més un avantatge que no pas un desavantatge. El fet de deixar la gestió del desplegament a Heroku ha fet que es poguessin centrar els recursos en el propi portal web.

# <span id="page-49-0"></span>7 Conclusions i Actuacions Futures

A la finalització del projecte s'ha aconseguit el repte inicialment plantejat de desenvolupar un lloc web que permet formalitzar les comunicacions d'una comunitat de veïns més o menys complexa i donar en tot moment informació als veïns sobre l'estat de les incidències així com de les reunions.

No s'ha arribat a implementar el registre de votacions ja que com ja s'ha comentat en la planificació, degut a la falta de temps s'ha cregut prioritari estabilitzar les funcionalitats bàsiques.

A nivell acadèmic s'ha vist el funcionament del Framework Play 2 en la seva variant de Java així com l'ús de de Bootstrap i Jquery. A nivell de base de dades, tot i tenir certs coneixements de PostgreSQL , s'ha aprofundit coneixements i s'ha utilitzat l'API de persistència JPA en la implementació que en fa Hibernate.

Cal dir que els coneixements inicials dels que s'ha partit són els adquirits en la realització dels diferents treballs al llarg del Grau.

La realització del projecte en solitari m'ha fet reflexionar sobre la importància del treball en equip. En un projecte com aquest, intervenen molts perfils professionals (analistes, programadors, disseny, base de dades...) i és molt difícil que una mateixa persona pugui aglutinar coneixements sobre tots. És per això que els dubtes que poden anar sorgint en l'execució del projecte són més fàcilment resolubles si es treballa amb un equip interdisciplinar que no pas de forma individual. No obstant això, sobretot en projectes informàtics com aquest, la xarxa és una font inesgotable d'informació. Tot i que el seu avenç resulta molt més lent.

# <span id="page-50-0"></span>8 Recursos Externs

# <span id="page-50-1"></span>8.1 DatePicker

Per a la introducció dels camps tipus *Data* s'ha fet ús de *Boostrap-datepicker.js* que permet la selecció de la data a través de un calendari. A més a més aquest javascript dóna suport a diferents idiomes. Per a veure tota la informació relacionada amb aquest component només cal consultat el repositori *github* següent:

<https://github.com/eternicode/bootstrap-datepicker>

# <span id="page-50-2"></span>8.2 DeadBolt-2

Per a la gestió dels diferents perfils d'usuari dins del portal web s'ha fet ús del mòdul DeadBolt-2. Aquest mòdul, un cop efectuat el login dels usuaris, permet limitar les funcions disponibles per a cada usuari en funció del seu perfil. Per a veure tota la informació relacionada amb aquest component només cal consultar el repositori *github* següent:

<https://github.com/schaloner/deadbolt>

# <span id="page-50-3"></span>8.3 Bootpag

Per a realitzar la paginació s'ha utilitzat el javascript *Bootpag* que permet realitzar la paginació de les dades. Per a veure tota la informació relacionada amb aquest component només cal consultar el repositori *github* següent:

<http://botmonster.com/jquery-bootpag>

# <span id="page-50-4"></span>8.4 Mailer

Per a realitzar els enviaments dels correus electrònics s'ha fet ús del plugin *Play Mailer*  disponible al repositori *github* següent:

<https://github.com/playframework/play-mailer>

# <span id="page-50-5"></span>8.5 Imatge de Fons

Com a imatge fons del portal web s'ha utilitzat la següent imatge:

[http://www.publicdomainpictures.net/view](http://www.publicdomainpictures.net/view-image.php?image=37924&picture=recortar-barrio-art&large=1)[image.php?image=37924&picture=recortar-barrio-art&large=1](http://www.publicdomainpictures.net/view-image.php?image=37924&picture=recortar-barrio-art&large=1)

# <span id="page-51-0"></span>9 Valoració Econòmica

El desenvolupament del portal Web *Comunica't Comunitat* considero que ha tingut una basant més de caràcter educatiu que no pas comercial.

S'ha dedicat la major part del temps a la investigació de les eines i tecnologies utilitzades. Això fa que realitzar una valoració del projecte sigui una tasca difícil de realitzar.

No obstant, a l'hora de realitzar una valoració econòmica en futurs projectes cal valorar entre d'altres els següents aspectes:

- **Valoració hores dedicades:** cal valorar el cost dels recursos humans destinats a la realització del projecte. Cal tenir en compte que en un projecte com aquest intervenen diferents perfils com ara per exemple: analista, programador, consultor-implantador...
- **Recursos de programari**: cal valorar el cost dels recursos de programari que requereixi el nostre projecte. Cal tenir en compte que alguns d'aquests recursos poden no representar cap cost, però pel contrari també n'hi poden haver d'altres que requereixin l'adquisició de llicència. En aquest projecte tot el programari és lliure així que aquest apartat no incrementa el cost del nostre projecte.
- **Recursos de maquinari:** en el cas que sigui necessari cal valorar el cost del maquinari que sigui necessari per a dur a terme el projecte. En aquest projecte el desplegament es realitza sobre Heroku i per tant caldria analitzar quina de les tarifes existents s'ajusta més a les nostres necessitats. Tot i això, cal mencionar que els preus s'ajusten en tot moment als recursos utilitzats juntament amb el nivell de qualitat del servei que s'ofereix.
- **Manteniment:** cal tenir en compte que un projecte informàtic no sol acabar amb l'entrega del producte si no que cal oferir un suport posterior. Per tant també cal considerar aspecte en el moment de realitzar la valoració.

# <span id="page-52-0"></span>10 Llicència

Aquesta obra està sota una llicència **Attribution-NonCommercial-ShareAlike 4.0 International (CC BY-NC-SA 4.0)**. Per veure una còpia d'aquesta llicència visiti [https://creativecommons.org/licenses/by-nc-sa/4.0/.](https://creativecommons.org/licenses/by-nc-sa/4.0/)

# <span id="page-53-0"></span>11 Bibliografia

Per a la realització d'aquest projecte s'han consultat diferents fonts d'informació tant en format llibre com en forma de pàgines web. A continuació passa a detallar-se totes fonts.

**Nicolas Leroux Sietse de Kaper (2014),** *Play for Java.* Manning Publications.

**Andy Petrella (2013),** *Learning Play! Framework 2.* Packt Publishing Ltd.

**Christian Bauer – Gavin King (2005)***, Hibernate in Action.* Manning Publications.

**David Gallardo – Ed Burnette – Robert McGovern** *Eclipse in Action.* Manning Publications.

**Framework Play**  <https://www.playframework.com/>

**Framework Play**  [http://playdoces.appspot.com/](https://www.playframework.com/)

**DatePicker** <https://github.com/eternicode/bootstrap-datepicker>

**Bootpag** <http://botmonster.com/jquery-bootpag>

**DeadBolt-2** <https://github.com/schaloner/deadbolt>

**Play Mailer** [https:/github.com/playframework/play-mailer](https://github.com/playframework/play-mailer)

**Franz Blog (2012),** *Play Framework 2.0, javascriptRouter in Java* <https://franzgranlund.wordpress.com/2012/03/29/play-framework-2-0-javascriptrouter-in-java/>

**FPerezP (2014), Language selector with Play Framework** <http://blog.fperezp.com/2014/07/18/language-selector-with-play-framework/>

**Bootstrap**  [http:/getbootstrap.com/](http://getbootstrap.com/)

**Bootstrap**  http://www.tutorialspoint.com/bootstrap/

**Heroku** <https://www.heroku.com/>

**Uaihebrt (2011),** *Tutorial JPA Composite Primary-Key* <https://www.heroku.com/>

# <span id="page-54-0"></span>12 Annex I: Prototip portal web

A continuació es mostra un esbós del que podria ser el disseny de finestres de l'aplicació.

### <span id="page-54-1"></span>12.1 Usuaris

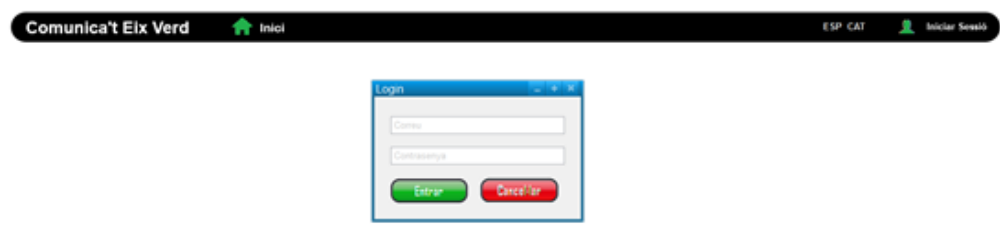

#### <span id="page-54-2"></span>*Il·lustració 11: Prototip Login*

| ComunicatComunitat     |                                    |                           |                                |                  |                            |                       |       |    |                                       |                    |                                    |     | $\Box$ o $\times$  |
|------------------------|------------------------------------|---------------------------|--------------------------------|------------------|----------------------------|-----------------------|-------|----|---------------------------------------|--------------------|------------------------------------|-----|--------------------|
| $\leftarrow$ >         | C' fi   www.comunicatcomunitat.cat |                           |                                |                  |                            |                       |       |    |                                       |                    |                                    |     |                    |
|                        | <b>Comunica't Eix Verd</b>         | <b>T</b> Inici            | Comunitats                     |                  | <b>Usuaris</b> Notes       | <b>Reunions/Actes</b> |       |    | <b>ESP CAT</b>                        | xferra@gmail.com   | w                                  |     | Tancar Sessió      |
|                        |                                    |                           |                                |                  |                            |                       |       |    |                                       |                    |                                    |     |                    |
|                        | Llista d'Usuaris                   |                           |                                |                  |                            | Aplicar filtre        |       |    |                                       | Modificació Usuari |                                    |     |                    |
| <b>Filtre Selecció</b> | DNI                                | Comunitat<br>$\checkmark$ | Baixa Bloquejat<br>$\Box$ Alta |                  | ▼                          |                       |       |    |                                       |                    |                                    |     | Eliminació Usuari  |
| DNI                    | Nom                                | Cognoms                   | <b>Telefon 1</b>               | <b>Telefon 2</b> | Correu                     | <b>Tipus</b>          | Baixa |    | <b>Bloquejat Notificacions Correu</b> |                    | Opcions                            |     |                    |
| 1111111h               | Joan                               | <b>Tort Segués</b>        | 619888598                      | 935896587        | jtort@gmail.com            | Propietari-Llogater   | No    | No | No                                    | Si                 | 奤<br>∕                             | 医里矛 |                    |
| 1111111h               | Maria                              | Llimós Ferrer             | 629882344                      | 935256586        | mllimós@gmail.com Llogater |                       | No    | No | Si                                    | No                 | 侖<br>╱                             | 医胃大 |                    |
| 1111111h               | Antoni                             | Simón Rodriguez           | 658965874                      | 935256586        | asimon@gmail.com           | Llogater              | No    | No | No                                    | No                 | ↗ ≡                                | 医里牙 |                    |
| 1111111h               | Joan                               | Simón Rodriguez           | 658965874                      | 935256586        | jsimon@gmail.com           | Administrador         | No    | No | Si                                    | No                 | 俞<br>◢                             | χ   |                    |
|                        |                                    |                           |                                |                  |                            |                       |       |    |                                       |                    |                                    |     |                    |
|                        |                                    |                           |                                |                  |                            |                       |       |    |                                       | Notificació alta   |                                    |     | Canviar clau accés |
|                        |                                    |                           |                                |                  |                            |                       |       |    |                                       |                    | <b>Consulta Elements Assignats</b> |     |                    |
|                        |                                    |                           |                                |                  |                            |                       |       |    |                                       |                    |                                    |     |                    |
|                        |                                    |                           |                                |                  |                            |                       |       |    |                                       |                    |                                    |     |                    |
|                        |                                    |                           |                                |                  |                            |                       |       |    |                                       |                    |                                    |     |                    |
|                        |                                    |                           |                                |                  |                            |                       |       |    |                                       |                    |                                    |     |                    |
|                        |                                    |                           |                                |                  |                            |                       |       |    |                                       |                    |                                    |     |                    |
|                        |                                    |                           |                                |                  |                            |                       |       |    |                                       |                    |                                    |     |                    |

<span id="page-54-3"></span>*Il·lustració 12 Prototip Llista Usuaris*

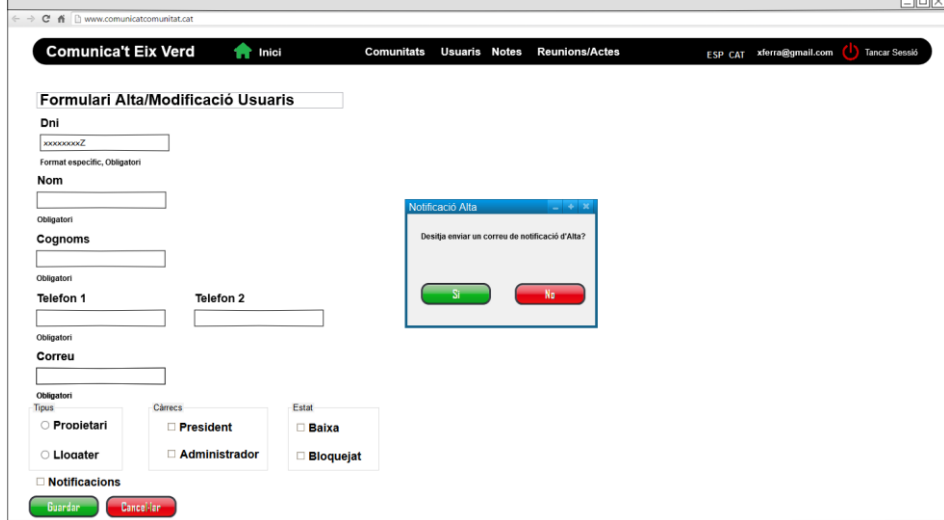

<span id="page-55-0"></span>*Il·lustració 13: Prototip Formulari Usuaris*

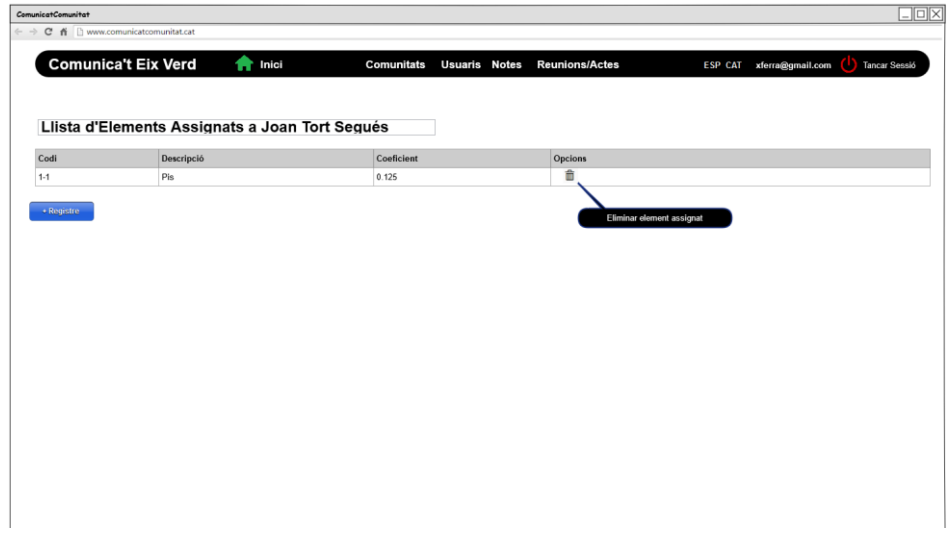

<span id="page-55-1"></span>*Il·lustració 14: Prototip Llista Elements Assignats*

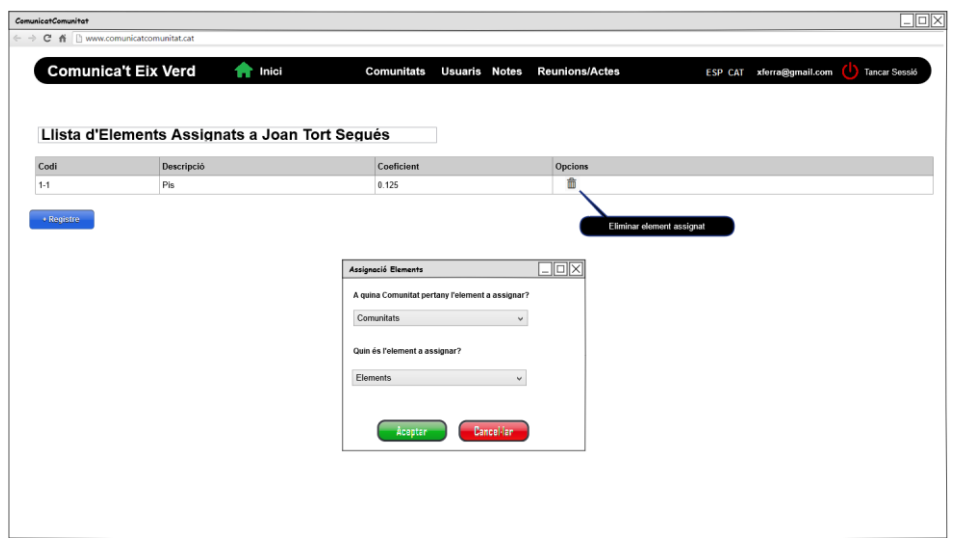

<span id="page-55-2"></span>*Il·lustració 15: Prototip Assignació Elements*

# <span id="page-56-0"></span>12.2 Comunitats

| Llista de Subcomunitats de la Comunitat Eix Verd<br>Coeficient<br>Descripció<br>Codi<br>Opcions<br>ノ自<br>Pis<br>$\overline{\mathbf{A}}$<br>$1-1$<br>0.125<br>∕亩<br>$1-2$<br>Pis<br>$\mathbf{A}$<br>0.125<br>/ 命<br>$\overline{\mathbf{A}}$<br>Pis<br>$1-3$<br>0.125<br>廿<br>$1-4$<br>Pis<br>∕<br>$\mathbf{r}$<br>0.125<br>/ 亩<br>$\mathbf{r}$<br>$2 - 1$<br>Pis<br>0.125<br>ノ自<br>$2 - 2$<br>Pis<br>0.125<br>$\overline{\mathbf{A}}$<br>╱ 亩<br>$2-3$<br>Pis<br>$\pmb{\mathsf{r}}$<br>0.125<br>亩<br>∕<br>$\overline{\mathbf{r}}$<br>$2-4$<br>Pis<br>0.125<br>$+$ Registre<br>Eliminació Elements |  |  |                                       |
|----------------------------------------------------------------------------------------------------|--|--|---------------------------------------|
|                                                                                                    |  |  | <b>Total Coeficient: 1</b>            |
|                                                                                                    |  |  |                                       |
|                                                                                                    |  |  |                                       |
|                                                                                                    |  |  |                                       |
|                                                                                                    |  |  |                                       |
|                                                                                                    |  |  |                                       |
|                                                                                                    |  |  |                                       |
|                                                                                                    |  |  |                                       |
|                                                                                                    |  |  |                                       |
|                                                                                                    |  |  |                                       |
| <b>Modificació Elements</b>                                                                                                    |  |  | <b>Consulta Propiotaris/Llogaters</b> |

<span id="page-56-1"></span>*Il·lustració 16: Prototip Llista Comunitats/Subcomunitats*

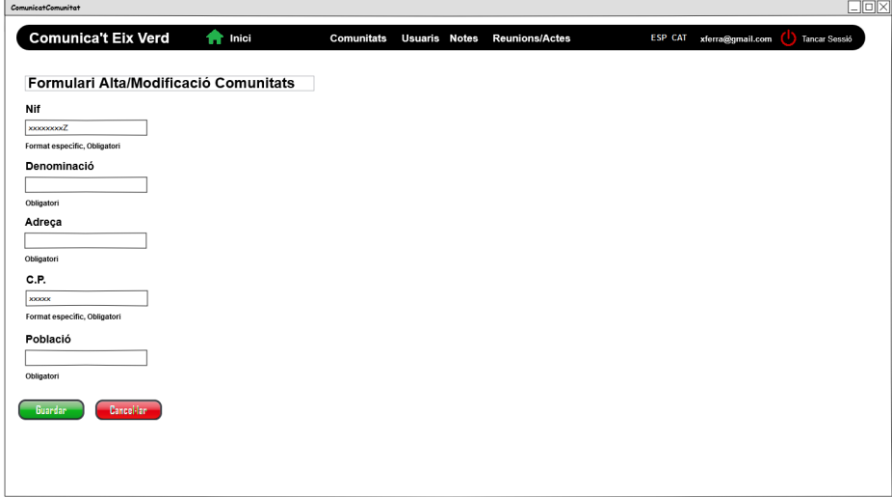

<span id="page-56-2"></span>*Il·lustració 17: Prototip Formulari Comunitats/Subcomunitats*

| Llista d'Elements de la Comunitat Eix Verd<br>Descripció<br>Coeficient<br>Opcions<br>/ 音 요<br>Pis<br>0.125<br>/ 音<br>$\overline{1}$<br>Pis<br>0.125<br>/ 8<br>$\overline{1}$<br>Pis<br>0.125<br>╱ 前<br>Pis<br>0.125<br>$\overline{\mathbf{r}}$<br>/ 亩<br>$\mathbf{r}$<br>Pis<br>0.125<br>╱ 命<br>Pis<br>$\overline{\mathbf{A}}$<br>0.125<br>╱ 命<br>Pis<br>$\pmb{\mathsf{I}}$<br>0.125<br>ノ音<br>T<br>Pis<br>0.125<br>* Registre<br><b>Consulta Propietaris/Llogators</b><br><b>Eliminació Elements</b><br><b>Modificació Elements</b> |         |  |                            |
|----------------------------------------------------------------------------------------------------|---------|--|----------------------------|
|                                                                                                    |         |  | <b>Total Coeficient: 1</b> |
|                                                                                                    | Codi    |  |                            |
|                                                                                                    | $1-1$   |  |                            |
|                                                                                                    | $1-2$   |  |                            |
|                                                                                                    | $1-3$   |  |                            |
|                                                                                                    | $1 - 4$ |  |                            |
|                                                                                                    | $2-1$   |  |                            |
|                                                                                                    | $2 - 2$ |  |                            |
|                                                                                                    | $2-3$   |  |                            |
|                                                                                                    | $2-4$   |  |                            |
|                                                                                                    |         |  |                            |

<span id="page-56-3"></span>*Il·lustració 18: Prototip Llista Elements Comunitat*

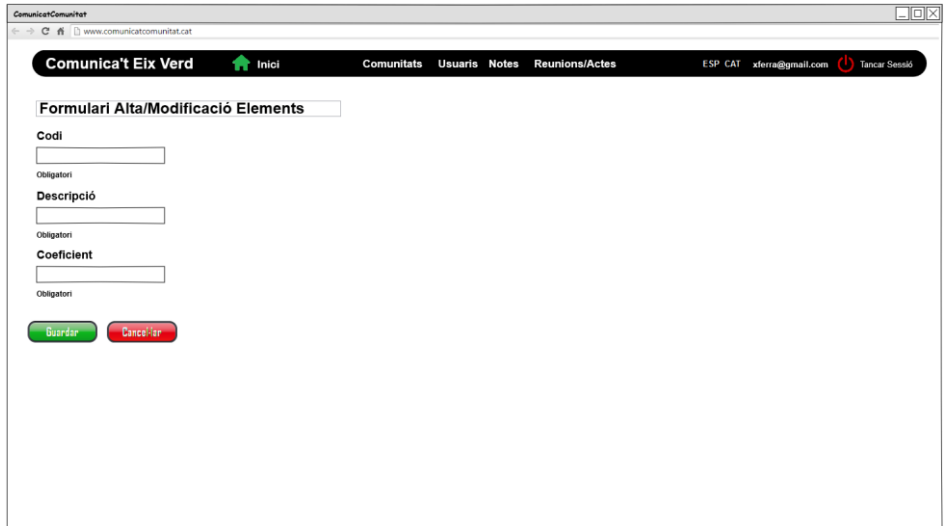

<span id="page-57-0"></span>*Il·lustració 19: Prototip Formulari Elements*

| ComunicatComunitat<br>$\leftarrow$ $\rightarrow$ C fi $\Box$ www.comunicatcomunitat.cat |                                              |                  |                      |                       | $\Box$ o $\times$                         |
|-----------------------------------------------------------------------------------------|----------------------------------------------|------------------|----------------------|-----------------------|-------------------------------------------|
|                                                                                         | <b>Comunica't Eix Verd</b><br><b>T</b> Inici | Comunitats       | <b>Usuaris</b> Notes | <b>Reunions/Actes</b> | ESP CAT xferra@gmail.com in Tancar Sessió |
|                                                                                         | Llista de Contactes Eix Verd                 |                  |                      |                       |                                           |
| Nom                                                                                     | Cognoms                                      | <b>Telefon 1</b> | <b>Telefon 2</b>     | Correu                | <b>Tipus</b>                              |
| Xavier                                                                                  | Torres Serra                                 | 619888598        | 935896587            | xtorres@gmail.com     | President                                 |
| Maria                                                                                   | Serrat Ferrer                                | 629882344        | 935256587            | mserrat@gmail.com     | Administrador                             |
| Antoni                                                                                  | Pagés Rodriguez                              | 658965874        | 935256587            | apages@gmail.com      | President                                 |
|                                                                                         |                                              |                  |                      |                       |                                           |
|                                                                                         |                                              |                  |                      |                       |                                           |
|                                                                                         |                                              |                  |                      |                       |                                           |
|                                                                                         |                                              |                  |                      |                       |                                           |

<span id="page-57-1"></span>*Il·lustració 20: Prototip Llista Contactes Comunitat*

|        | <b>Comunica't Eix Verd</b><br><b>A</b> Inici           | Comunitats | <b>Usuaris</b> Notes | <b>Reunions/Actes</b> | ESP CAT xforra@gmail.com<br>Tancar Sessió |
|--------|--------------------------------------------------------|------------|----------------------|-----------------------|-------------------------------------------|
|        |                                                        |            |                      |                       |                                           |
|        |                                                        |            |                      |                       |                                           |
|        | Llista de Propietaris/Llogaters Edicifi 1 Eix Verd 1-1 |            |                      |                       |                                           |
| Nom    | Cognoms                                                | Telefon 1  | Telefon <sub>2</sub> | Correu                | <b>Tipus</b>                              |
| Joan   | <b>Tort Segués</b>                                     | 619888598  | 935896587            | jtort@gmail.com       | Propietari                                |
| Maria  | Llimós Ferrer                                          | 629882344  | 935256586            | mllimós@gmail.com     | Llogater                                  |
| Antoni | Simón Rodríguez                                        | 658965874  | 935256586            | asimon@gmail.com      | Llogater                                  |
|        |                                                        |            |                      |                       |                                           |
|        |                                                        |            |                      |                       |                                           |
|        |                                                        |            |                      |                       |                                           |
|        |                                                        |            |                      |                       |                                           |
|        |                                                        |            |                      |                       |                                           |
|        |                                                        |            |                      |                       |                                           |
|        |                                                        |            |                      |                       |                                           |
|        |                                                        |            |                      |                       |                                           |
|        |                                                        |            |                      |                       |                                           |
|        |                                                        |            |                      |                       |                                           |
|        |                                                        |            |                      |                       |                                           |
|        |                                                        |            |                      |                       |                                           |

<span id="page-57-2"></span>*Il·lustració 21: Prototip Llista Veïns Assignats a un Element*

### <span id="page-58-0"></span>12.3 Notes

| $\overline{\mathbf{Y}}$<br><b>Detail Moviments Nota</b><br>Des de 01/01/2015   Fins a 31/12/2015<br>Estat<br>Comunitat<br>$\checkmark$<br>$\check{~}$<br><b>Comunitat Afectada</b><br><b>Opcions</b><br>Data<br>Descripció<br>Estat<br>/ 命<br>X<br>25/02/15<br>La llum del vestibul no funciona<br>Edifici 1<br>Oberta<br>Q<br>28/02/15<br>L'ascensor no funciona<br>/ 音 Q 器<br>Edifici 2<br>Resolta<br>02/03/15<br>La porta del garatge no funciona<br>Eix Verd<br>Pendent Publicació<br>亩<br>Q M<br>$\div$ Registre<br>Notificar Nota<br>Modificar Nota<br>Eliminar Nota | <b>Llista de Notes</b> |  |  |  |  |
|----------------------------------------------------------------------------------------------------|------------------------|--|--|--|--|
|                                                                                                    | <b>Filtre Selecció</b> |  |  |  |  |
|                                                                                                    |                        |  |  |  |  |
|                                                                                                    | Codi                   |  |  |  |  |
|                                                                                                    | 1500001                |  |  |  |  |
|                                                                                                    | 1500002                |  |  |  |  |
|                                                                                                    | 1500003                |  |  |  |  |
|                                                                                                    |                        |  |  |  |  |
|                                                                                                    |                        |  |  |  |  |

<span id="page-58-1"></span>*Il·lustració 22: Prototip Llista Notes*

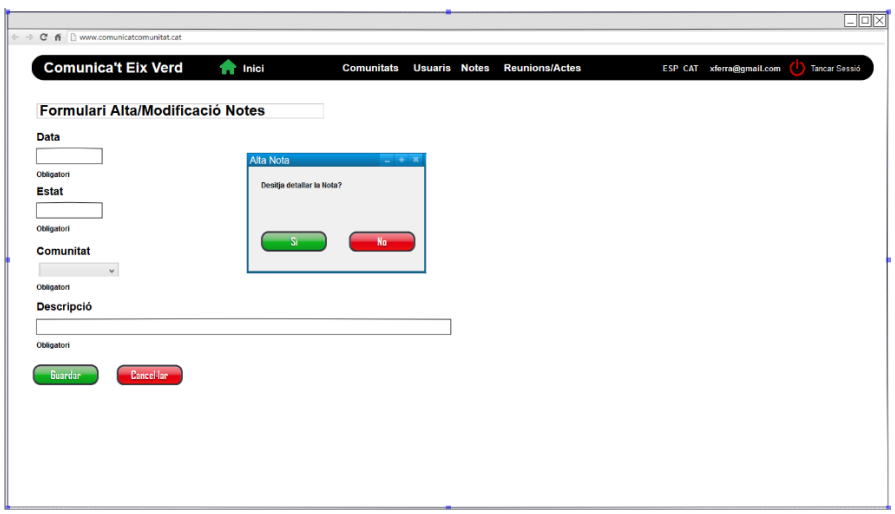

<span id="page-58-3"></span><span id="page-58-2"></span>*Il·lustració 23: Prototip Formulari Notes*

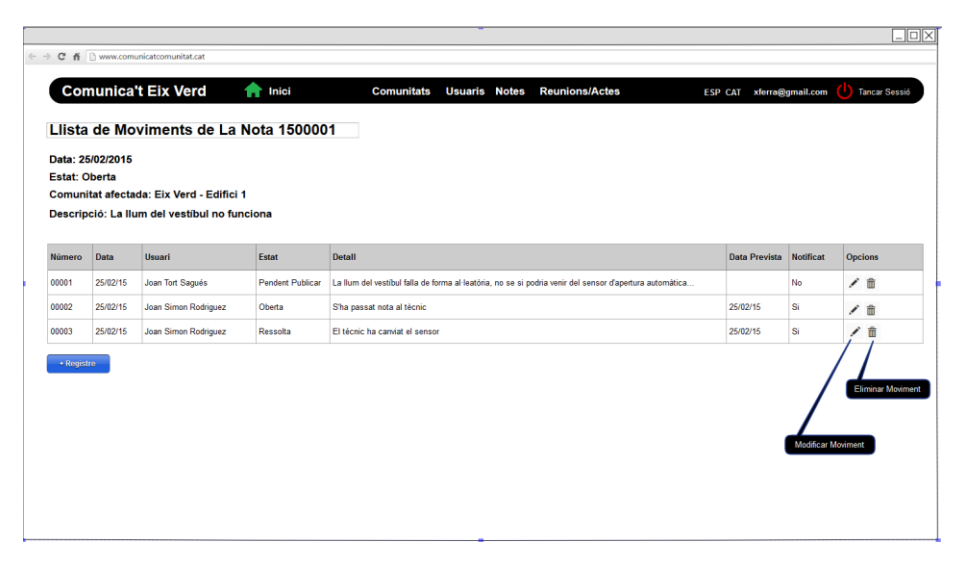

*Il·lustració 24: Prototip Llista Moviments*

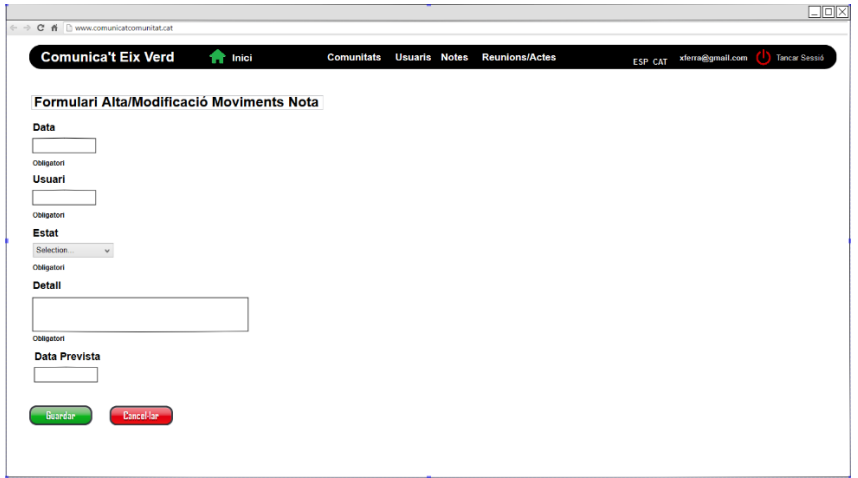

<span id="page-59-1"></span>*Il·lustració 25: Prototip Formulari Moviments*

### <span id="page-59-0"></span>12.4 Reunions

| <b>Filtre Selecció</b> |                   |                    |                   |                     |                         |           |            |                  |         |                  |               |
|------------------------|-------------------|--------------------|-------------------|---------------------|-------------------------|-----------|------------|------------------|---------|------------------|---------------|
| Des de 01/01/2015      | Fins a 31/12/2015 |                    | Comunitat<br>۰    | Estat<br>$\ddot{}$  | $\overline{\mathbf{Y}}$ |           |            |                  |         |                  |               |
| Data                   | Hora              | Lloc               |                   | Descripció          |                         | Comunitat | Estat      | Notificada       | Opcions |                  |               |
| 27/02/2015             | 19:30             | Vestibul Edifici 1 |                   | Rampa accés entrada |                         | Edifici 1 | Pendent    | No               | ノ自      | IME              |               |
| 27/05/2014             | 19:30             | Piscina            |                   | Canvi gespa piscina |                         | Eix Verd  | Realitzada | No               |         |                  | ᅑᄐ            |
| 27/02/2015             | 19:30             | Vestibul Edifici 1 |                   | Rampa accés entrada |                         | Edifici 1 | Realitzada | Si               | ╭       |                  | 网目            |
| 27/02/2014             | 19:30             | Vestibul Edifici 3 |                   | Resum comptes 2013  |                         | Fdifci 1  | Realitzada | Si               | ノ自      | ੈਅ≣              |               |
| 27/02/2014             | 19:30             |                    | Parking Planta -1 | Resum comptes 2013  |                         | Parking   | Realitzada | No               |         | Χ                |               |
| $+$ Registre           |                   |                    |                   |                     |                         |           |            | Documents Reunió |         | Notificar Reunió | Punts Votació |

<span id="page-59-2"></span>*Il·lustració 26: Prototip Llista Reunions*

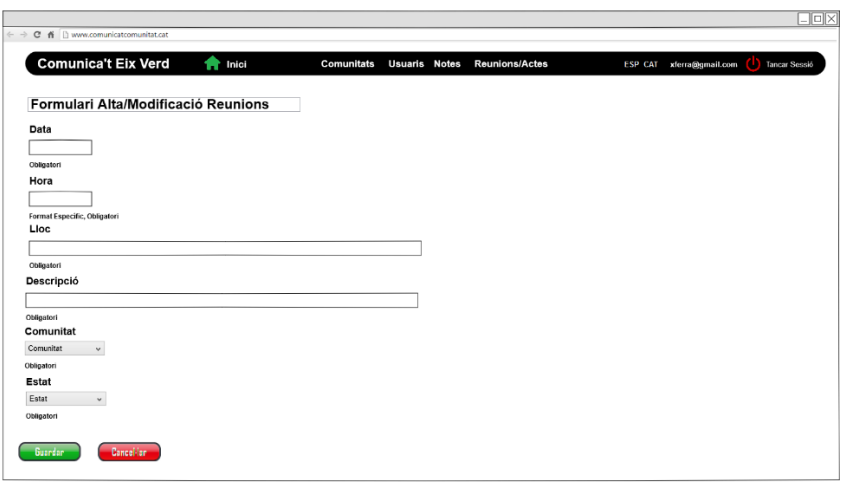

<span id="page-59-3"></span>*Il·lustració 27: Prototip Formulari Reunions*

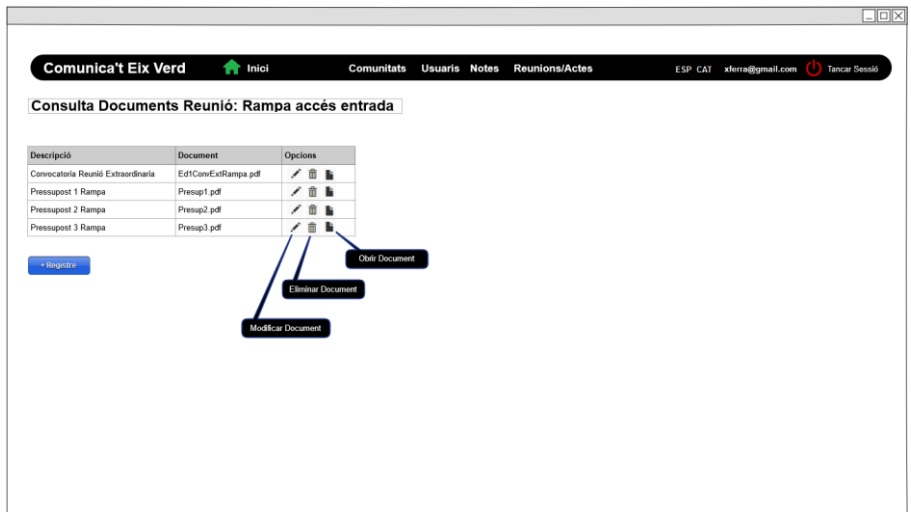

<span id="page-60-0"></span>*Il·lustració 28: Prototip Llista Documents*

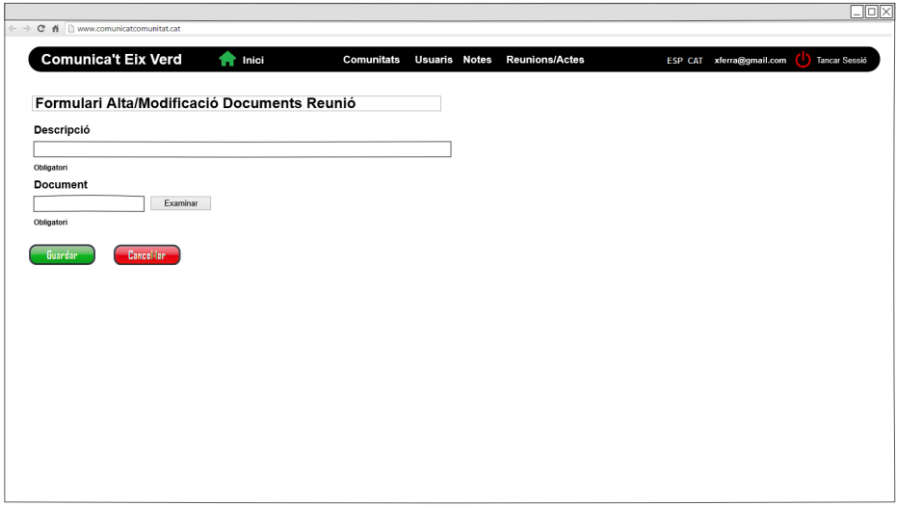

<span id="page-60-1"></span>*Il·lustració 29: Prototip Formulari Documents*

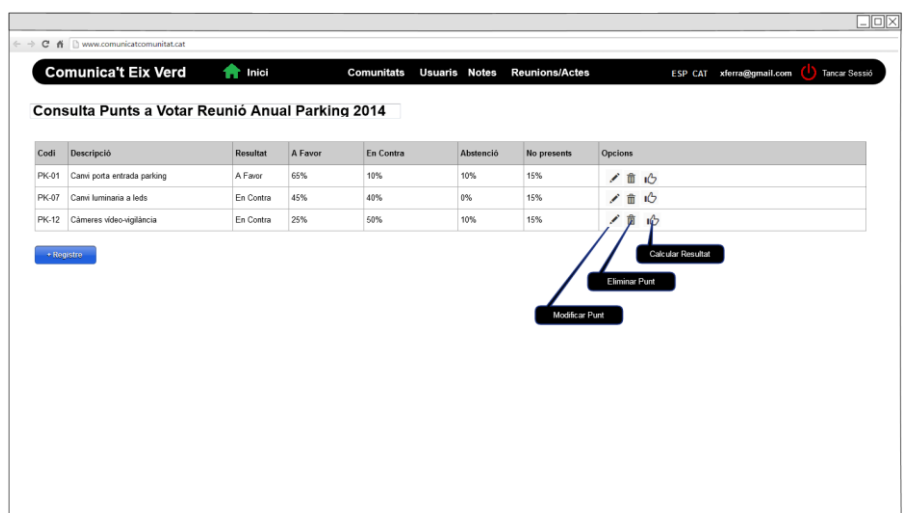

<span id="page-60-2"></span>*Il·lustració 30: Prototip Llista Punts a Votar*

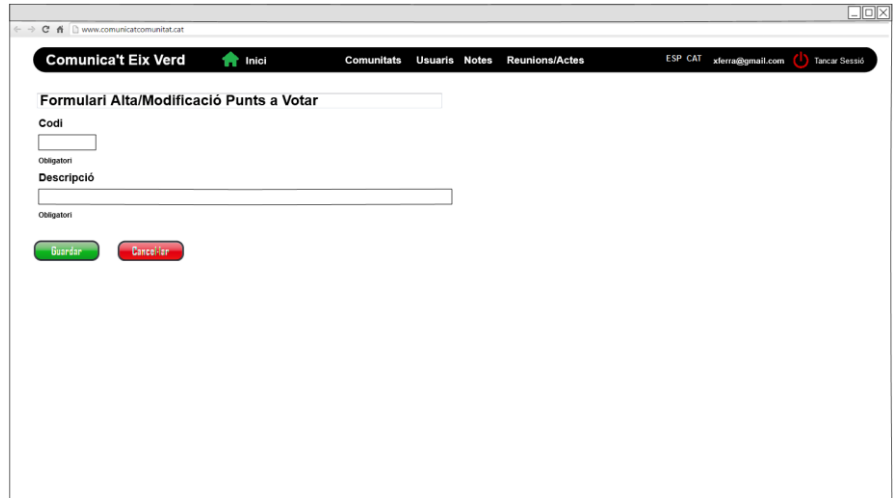

<span id="page-61-0"></span>*Il·lustració 31: Prototip Formulari Punts a Votar*

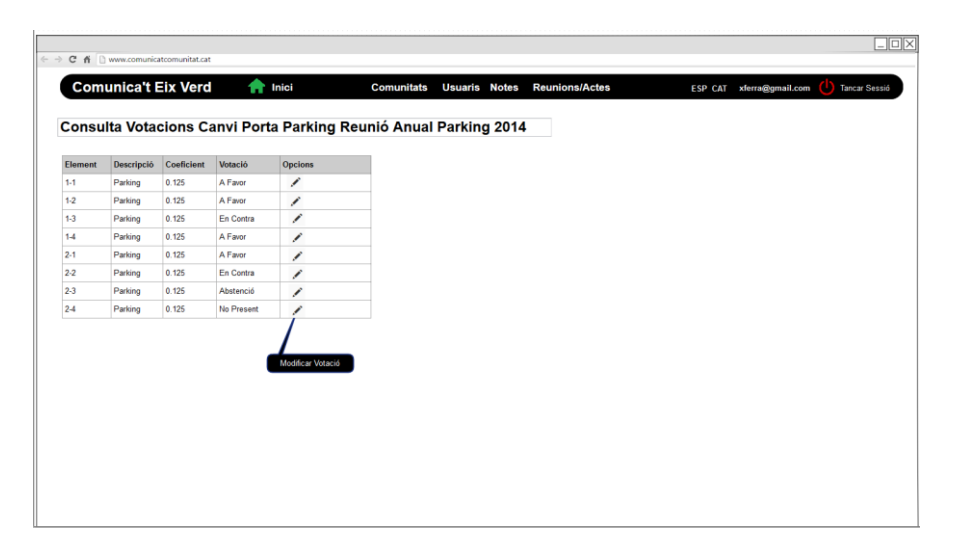

*Il·lustració 32: Prototip Llista Votacions*

<span id="page-61-2"></span><span id="page-61-1"></span>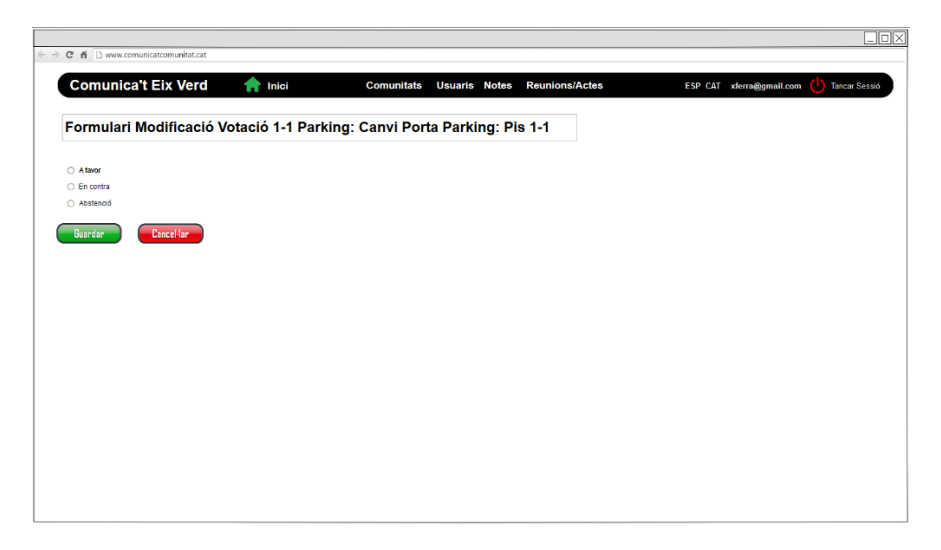

*Il·lustració 33: Prototip Formulari Votacions*

# <span id="page-62-0"></span>13 Annex II: Entrega Producte

# <span id="page-62-1"></span>13.1 Aplicació

La aplicació s'entrega en un fitxer comprimit que conté el Projecte obtingut amb *Eclipse Luna*.

Per posar en producció el portal web *Comunicat Comunitat* del portal web pot desplegar-se com ja s'ha comentat anteriorment en aquest projecte en diferents tipus de servidor. De forma incrustada el framework *Play* porta el servidor web *JBoss Netty*  tot i que també pot empaquetar-se en un fitxer *war* per a poder ser distribuït en qualsevol servidor d'aplicacions.

En aquest projecte s'ha utilitzat Heroku per posar en producció el projecte. En el següent enllaç pot veure's aquesta posta en producció:

<http://polar-lowlands-9787.herokuapp.com/>

Per a poder veure les diferents funcionalitats del portal web la instal·lació bé amb un usuari que té com a *dni* i *contrasenya* els següents valors:

- **DNI**: admin
- **Constrassenya**: 123

A partir d'aquests dos valors pot entrar-se al portal web i veure'n totes les seves funcionalitats.

Per facilitar la comprensió de les diferents funcionalitats del portal web aquesta instal·lació bé carregada amb dades *demo.*

# <span id="page-62-2"></span>13.2 Base de Dades

La base de dades sobre la que s'ha realitzat el projecte és una base de dades *PosgreSQL 9.3.* Juntament amb el projecte d'*Eclipse* es facilita un *script* de creació de la base de dades així com les dades mínimes que necessita la instal·lació pel seu correcte funcionament.

Entre d'altres, aquestes dades mínimes inclouen la creació de l'usuari *Administrador* que té com a paràmetres d'entrada els comentats anteriorment.